**UNIVERSIDADE TECNOLÓGICA FEDERAL DO PARANÁ**

**IGO BRASIL MONTEIRO**

# **DESENVOLVIMENTO DE FERRAMENTAS COMPUTACIONAIS DE APOIO À AVALIAÇÃO DA IRREGULARIDADE LONGITUDINAL DE PAVIMENTOS**

**PATO BRANCO**

**2023**

**IGO BRASIL MONTEIRO**

# **DESENVOLVIMENTO DE FERRAMENTAS COMPUTACIONAIS DE APOIO À AVALIAÇÃO DA IRREGULARIDADE LONGITUDINAL DE PAVIMENTOS**

## **DEVELOPMENT OF COMPUTATIONAL TOOLS TO SUPPORT PAVEMENT ROUGHNESS EVALUATION**

Monografia apresentada como requisito para obtenção do título de Bacharel em Engenharia de Computação da Universidade Tecnológica Federal do Paraná (UTFPR).

Orientador: Prof. Me. Vinicius Pegorini Coorientador: Prof. Dr. Danilo Rinaldi Bisconsini

## **PATO BRANCO**

**2023**

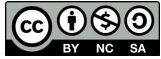

Este Monografia está licenciado sob uma Licença [Creative Commons Atribuição–NãoComercial–Com](http://creativecommons.org/licenses/by-nc-sa/4.0/)[partilhaIgual 4.0 Internacional.](http://creativecommons.org/licenses/by-nc-sa/4.0/)

## **IGO BRASIL MONTEIRO**

# **DESENVOLVIMENTO DE FERRAMENTAS COMPUTACIONAIS DE APOIO À AVALIAÇÃO DA IRREGULARIDADE LONGITUDINAL DE PAVIMENTOS**

Monografia apresentada como requisito para obtenção do título de Bacharel em Engenharia de Computação da Universidade Tecnológica Federal do Paraná (UTFPR).

Data de Aprovação: 01 de junho de 2023.

Prof. Me. Vinicius Pegorini Universidade Tecnológica Federal do Paraná

Prof. Dr. Danilo Rinaldi Bisconsini Universidade Tecnológica Federal do Paraná

Prof. Dr. Dalcimar Casanova Universidade Tecnológica Federal do Paraná

Prof. Dr. Jorge Braulio Cossío Durán Universidade de São Paulo

## **PATO BRANCO**

## **AGRADECIMENTOS**

A minha família, por me apoiar desde cedo em minhas decisões, como a de estudar longe do meu lar para que eu pudesse trilhar meu futuro.

A minha companheira, Blume, por estar presente nestes momentos de dedicação e esforço finais em minha graduação.

Aos meus amigos, que mesmo a grande maioria morando longe, me animaram nos momentos difíceis dessa jornada.

Aos meus orientadores, Me. Vinicius Pegorini e Dr. Danilo Rinaldi Bisconsini, pela paciência e dedicação em me auxiliarem na tomada de decisões ao decorrer do desenvolvimento desta pesquisa.

A todos os professores e colegas do curso, que ajudaram de forma direta e indireta no decorrer da minha trajetória na graduação.

Sempre nos definimos pela capacidade de superar o impossível. E contamos esses momentos. Esses momentos em que ousamos almejar mais alto, quebrar barreiras, alcançar as estrelas, fazer o desconhecido conhecido. Contamos esses momentos como nossas conquistas de maior orgulho. Mas perdemos tudo isso. Ou talvez apenas tenhamos esquecido que ainda somos pioneiros. E mal começamos. E que nossas maiores realizações não podem ficar para trás, porque nosso destino está acima de nós. [\(NOLAN,](#page-52-0) [2014,](#page-52-0) tradução)[1](#page-4-0).

<span id="page-4-0"></span><sup>1</sup> "*We've always defined ourselves by the ability to overcome the impossible. And we count these moments. These moments when we dare to aim higher, to break barriers, to reach for the stars, to make the unknown known. We count these moments as our proudest achievements. But we lost all that. Or perhaps we've just forgotten that we are still pioneers. And we've barely begun. And that our greatest accomplishments cannot be behind us, because our destiny lies above us.*" [\(NOLAN,](#page-52-0) [2014\)](#page-52-0).

#### **RESUMO**

Nos últimos anos, diversos pesquisadores da área de gerência de pavimentos têm investigado o uso de *smartphones* na avaliação de pavimentos, por se tratar de um dispositivo acessível que pode fornecer dados em tempo real sobre a condição de pavimentos por meio dos sensores que estão instalados nestes aparelhos, como o acelerômetro e GPS (*Global Positioning System*). A avaliação da irregularidade longitudinal é uma das mais importantes para a gerência de pavimentos por estar diretamente relacionada aos Custos de Operação dos Veículos (COV), à segurança e ao conforto do usuário. É importante avaliar a irregularidade com frequência para permitir a execução de serviços de manutenção preventivos de menor custo. Diante disso, o objetivo deste trabalho é o desenvolvimento de um sistema web, uma API e um aplicativo móvel para o processamento e gestão de dados relacionados à irregularidade longitudinal de pavimentos. Os sistemas foram desenvolvidos utilizando o método Scrum e tecnologias para desenvolvimento web e aplicativo móvel, como o *framework FastAPI* e as bibliotecas *React* e *React Native*. O sistema web disponibiliza funcionalidades como aplicação de filtros para processamento dos dados, análise da frequência dos sinais, divisão dos trechos capturados em intervalos arbitrários, dados estatísticos como análise de variância (ANOVA) e modelo de regressão linear, exportação dos dados, criação de intervalos de classificação e visualização dos resultados a partir de um mapa. Conclui-se que as ferramentas desenvolvidas nesta pesquisa podem contribuir no processamento e análise dos dados úteis à avaliação da irregularidade longitudinal, auxiliando estudos e pesquisas relacionados. Além de facilitar o processamento, análise e visualização dos dados, essas ferramentas podem desempenhar um papel fundamental na compreensão dos dados de irregularidade longitudinal e no avanço do conhecimento nessa área. Seu uso pode abrir caminho para investigações mais abrangentes, impulsionando o desenvolvimento de soluções eficazes para lidar com a irregularidade longitudinal e melhorar a qualidade e a segurança das infraestruturas viárias.

**Palavras-chave:** pavimentos; irregularidade; sistema web; API; aplicativo móvel.

### **ABSTRACT**

In recent years, several researchers in the pavement management field have been investigating the use of smartphones for pavement evaluation. This is because smartphones are affordable devices that can provide real-time data on pavement conditions through the sensors installed in these devices, such as the accelerometer and Global Positioning System (GPS). The evaluation of longitudinal roughness is one of the most important aspects of pavement management as it is directly related to Vehicle Operating Cost (VOC) and user comfort and safety. It is important to evaluate roughness frequently to enable the implementation of cost-effective preventive maintenance services. Therefore, the objective of this work is to develop a web system, an API and a mobile application for the processing and management of data related to longitudinal pavement roughness. The systems were developed using the Scrum method, also web and mobile application development technologies, such as the FastAPI framework, React, and React Native libraries. The web system provides functionalities such as data filtering, signal frequency analysis, division of captured sections into arbitrary intervals, statistical data analysis including analysis of variance (ANOVA) and linear regression model, data export, creation of classification intervals and visualization of results on a map. It can be concluded that the tools developed in this research can contribute to the processing and analysis of data useful for evaluating longitudinal roughness, aiding related studies and research. In addition to facilitating data processing, analysis, and visualization, these tools can play a fundamental role in understanding longitudinal roughness data and advancing knowledge in this field. Their use can pave the way for more comprehensive investigations, driving the development of effective solutions to deal with longitudinal roughness and improve the quality and safety of road infrastructures.

**Keywords:** pavement; roughness; web system; API; mobile application.

# **LISTA DE ILUSTRAÇÕES**

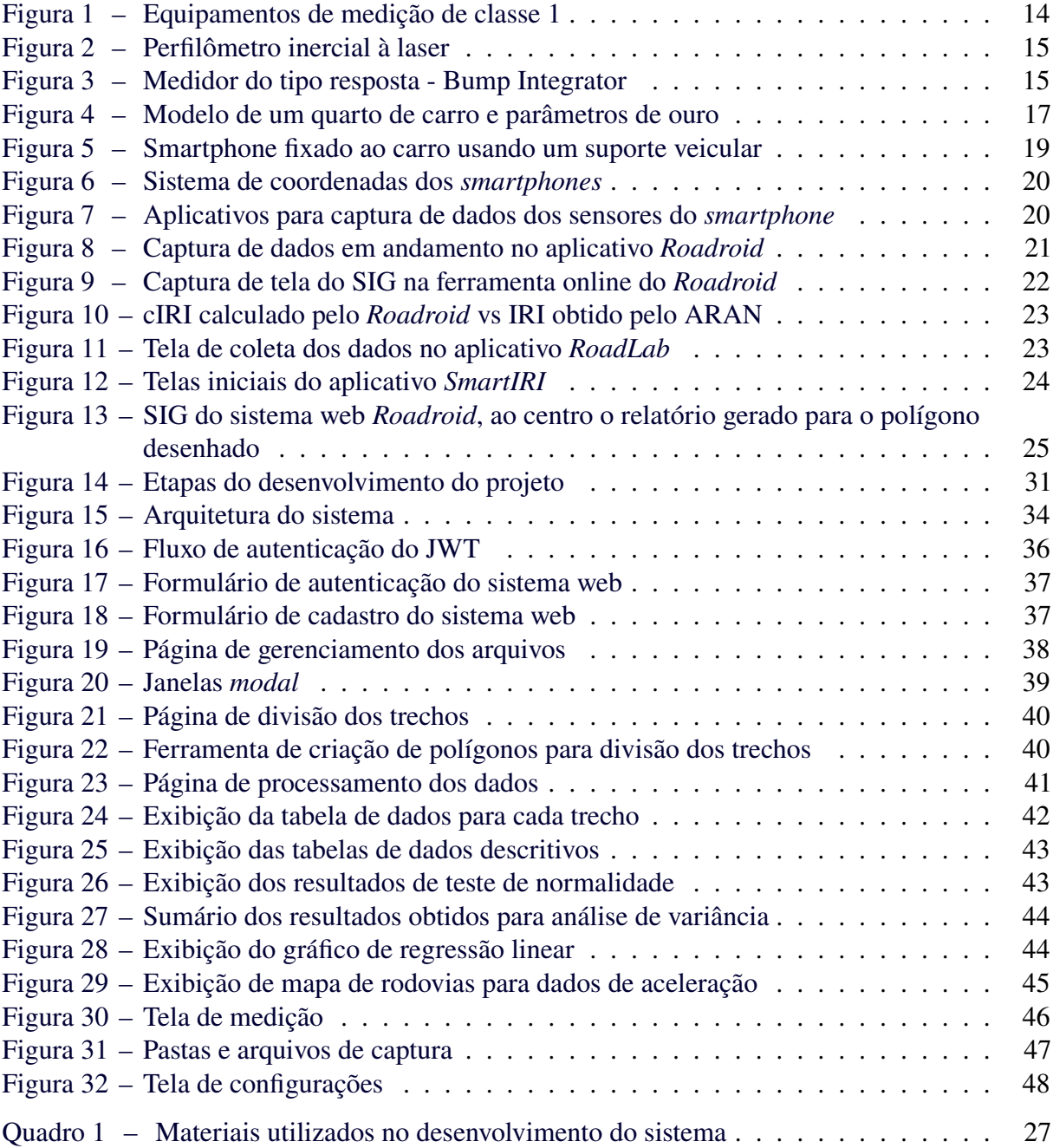

## **LISTA DE ABREVIATURAS, SIGLAS E ACRÔNIMOS**

## SIGLAS

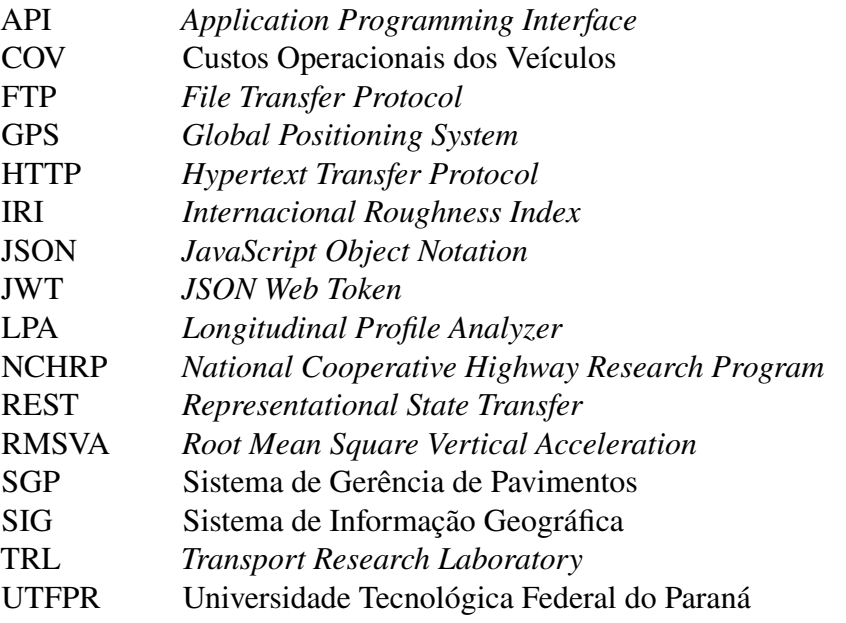

## **SUMÁRIO**

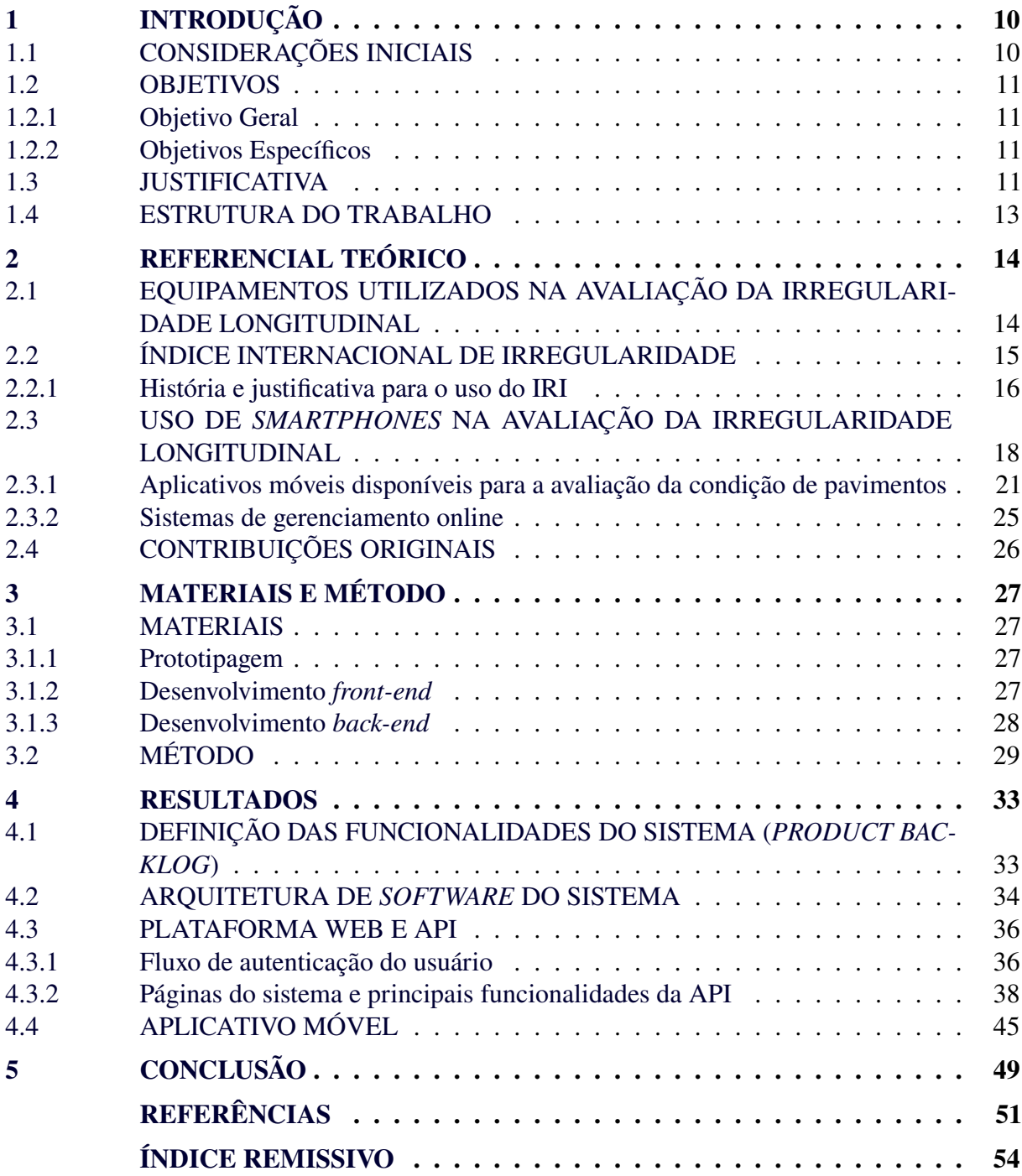

## <span id="page-10-0"></span>**1 INTRODUÇÃO**

## <span id="page-10-1"></span>1.1 CONSIDERAÇÕES INICIAIS

O transporte rodoviário brasileiro é um dos meios de transportes mais importantes para a economia do país, tanto no transporte de cargas quanto no de passageiros. Segundo Boletim Estatístico de Março de 2022 publicado pelo CNT [\(CNT,](#page-52-1) [2022\)](#page-52-1), o transporte de cargas no Brasil se dá, principalmente, por meio das rodovias, representando 64,86% dessa matriz — matriz composta por transporte rodoviário, ferroviário, cabotagem, hidroviário, dutoviário e aéreo —. Ainda segundo o boletim, cerca de 87,61% das rodovias federais já estão pavimentadas e representam 65,686 mil quilômetros dos 74,972 mil quilômetros totais.

Por outro lado, quando são consideradas todas as rodovias brasileiras – estaduais e municipais – aos dados anteriores, a quantidade de rodovias pavimentadas cai para somente 12,4% e uma grande porção dessas rodovias apresenta defeitos no pavimento, como buracos, ondulações, fissuras, infiltrações, entre outros, conforme mostram os dados do Anuário da Confederação Nacional do Transporte de 2021 [\(CNT,](#page-51-1) [2021\)](#page-51-1). Ao problema da alta dependência do modo rodoviário no país, aliado à falta de vias pavimentadas e aos defeitos de infraestrutura, soma-se o aumento da frota de veículos nacional nos últimos anos — aumento de 57,1% em relação a 2011 [\(CNT,](#page-51-1) [2021\)](#page-51-1) —, o que acelera a deterioração da infraestrutura, aumenta os Custos Operacionais dos Veículos (COV), as emissões de poluentes e os índices de acidentes de trânsito.

De modo geral, os pavimentos podem ser avaliados quanto às suas condições estruturais, operacionais e funcionais. As condições estruturais estão associadas à capacidade de suporte da estrutura, enquanto as condições operacionais estão relacionadas com o nível de serviço das vias, isto é, sua capacidade em termos de fluxo de veículos por unidade de tempo. Já as condições funcionais estão relacionadas com os atributos do pavimento que afetam o conforto e segurança dos usuários, assim como os COV.

Dentre os aspectos mais importantes para a caracterização da condição funcional dos pavimentos está a irregularidade longitudinal, sendo esta representada principalmente pelo IRI (Índice Internacional de Irregularidade, do inglês *International Roughness Index*), que, segundo [Chaves](#page-51-2) *et al.* [\(2020\)](#page-51-2), pode ser entendido como um parâmetro estatístico relacionado ao perfil longitudinal dos pavimentos, em que as medidas variam conforme as ondulações presentes na superfície do pavimento em relação a uma superfície plana de referência. Esse índice pode ser expresso em unidades de m/km (metros por quilômetro) ou in/mi (polegadas por milha) e quanto maior o seu valor, mais irregular é o pavimento.

Apesar de sua importância, a obtenção do IRI depende de equipamentos e sistemas que nem sempre são convenientes, em outras palavras, são necessários treinamentos prévios para capacitação de técnicos para o uso dos equipamentos, o que acaba levando à falta de dados de IRI em muitas rodovias e na medição com baixa frequência, prejudicando planejamento de ações de intervenção na infraestrutura, objetivo dos Sistemas de Gerência de Pavimentos (SGP).

Dentre os equipamentos disponíveis para a mensuração do IRI está o perfilômetro inercial à laser, contudo, com o avanço da tecnologia, surgiram novos métodos que utilizam informações que podem ser obtidas a partir dos sensores dos *smartphones*, reduzindo custos e apresentando alta correlação com o IRI em diversos estudos sobre o tema.

### <span id="page-11-0"></span>1.2 OBJETIVOS

#### <span id="page-11-1"></span>1.2.1 Objetivo Geral

Desenvolver um aplicativo móvel, uma API e um sistema web para auxiliar na avaliação da irregularidade longitudinal de pavimentos.

#### <span id="page-11-2"></span>1.2.2 Objetivos Específicos

- Desenvolver um aplicativo móvel para coleta de dados apropriados à avaliação da irregularidade longitudinal de pavimentos a serem utilizados no sistema web;
- Desenvolver um sistema web para o pré-processamento e gestão dos dados do aplicativo e geração de informações úteis à gerência de pavimentos, incluindo dados de IRI e de índices baseados no conforto vibracional dos usuários;
- Desenvolver uma API para integração do sistema web com os algoritmos para pré-processamento dos dados.

#### <span id="page-11-3"></span>1.3 JUSTIFICATIVA

A condição da irregularidade longitudinal de pavimentos reflete, em grande medida, a qualidade de rodovias e auxilia no entendimento de defeitos, contribuindo com os órgãos responsáveis pela gestão da conservação de rodovias. Dessa forma, esta pesquisa tem como

objetivo o desenvolvimento de um aplicativo móvel para medição de dados úteis à avaliação da irregularidade longitudinal de pavimentos, os quais são processados e geridos a partir de um sistema web que é integrado, por meio de uma API, a algoritmos relevantes para este fim, além de prover outras informações importantes para pesquisadores e especialistas da área, como o mapeamento de trechos de rodovias — por meio de um Sistema de Informação Geográfica (SIG) — com suas respectivas classificações relativas às condições dos pavimentos e análise estatística dos dados processados, utilizando estatísticas descritivas e análise de variância ANOVA, bem como modelo de regressão linear. A ideia é tornar o processamento e fornecimento dos dados fácil e acessível para todos os usuários das ferramentas, expondo a classificação e criticidade dos trechos de interesse.

A principal diferença deste projeto em relação aos já existentes na área reside na transparência relativa ao processamento dos dados. Em muitos casos o processamento dos dados de aceleração são realizados a partir de parâmetros estabelecidos pelo próprio usuário. Enquanto os estudos e aplicações apresentados se concentram em demonstrar os resultados de IRI para os dados de aceleração – introduzindo as técnicas e algoritmos utilizados em uma caixa preta –, este projeto deixa o usuário livre para manipular e estudar os dados de diferentes maneiras, fornecendo uma visão mais clara e detalhada do processo de análise, com isso, as ferramentas desenvolvidas podem ser utilizadas tanto para abordagens científicas quanto técnicas. [Stephens](#page-53-0) *[et al.](#page-53-0)* [\(2022\)](#page-53-0) mencionam que das aplicações existentes, muitas foram descontinuadas por falta de popularidade ou pelo fato de possuírem o código-fonte fechado, portanto limitando sua adaptação a aplicações ou tarefas específicas. Dito isso, apesar do código-fonte desta pesquisa não ser aberto, a aplicação é versátil a ponto de permitir que pesquisadores da área conduzam estudos de diferentes maneiras usando as ferramentas disponíveis. Desta forma, podem ter uma compreensão clara dos resultados produzidos. É exclusividade desta pesquisa a ferramenta de divisão dos trechos, análise das frequências dos sinais, aplicação de filtros, estatísticas descritivas dos dados (média, moda, mínimo, máximo, desvio padrão, coeficiente de variação, entre outros) e modelo de regressão linear, apresentando a estatística ANOVA do modelo para verificar sua significância. Assim, o projeto apresenta uma abordagem mais aberta e flexível para a análise dos dados de aceleração e IRI.

Aliado a isso, as grandes vantagens de se utilizar *smartphones* na avaliação da irregularidade são o baixo custo, a facilidade de operação e alta produtividade [\(BISCONSINI,](#page-51-3) [2020\)](#page-51-3). Soma-se a isso o fato dos *smartphones* tornarem possível a automatização dos processos relacionados à obtenção e manipulação dos dados de forma flexível e robusta. Em contrapartida, há algumas desvantagens no uso dos *smartphones*, como uma menor precisão em relação aos métodos e equipamentos tradicionais.

## <span id="page-13-0"></span>1.4 ESTRUTURA DO TRABALHO

Este trabalho é dividido em 5 capítulos. O [Capítulo 1](#page-10-0) apresenta a contextualização da pesquisa, objetivos gerais e específicos, justificativa e a própria estrutura do trabalho.

O [Capítulo 2](#page-14-1) apresenta uma revisão das obras da literatura que abordam a irregularidade longitudinal, o índice internacional de irregularidade, equipamentos medidores da irregularidade longitudinal, a avaliação da irregularidade por meio de *smartphones* e sistemas de gerência de pavimentos online.

No [Capítulo 3](#page-27-1) são apresentados os materiais e métodos a serem utilizados para alcançar os objetivos da pesquisa, como o método Scrum, que será utilizado para gerenciar o processo de desenvolvimento das ferramentas.

O [Capítulo 4](#page-33-0) apresenta a análise, interpretação e discussão dos resultados. Os resultados são qualitativos, posto que são apresentadas as funcionalidades e páginas desenvolvidas no sistema web integrado com a API, além das telas do aplicativo móvel.

Por último, no Capítulo 5 são apresentadas as conclusões da pesquisa e sugestões para futuros trabalhos acerca do tema apresentado.

## <span id="page-14-1"></span>**2 REFERENCIAL TEÓRICO**

## <span id="page-14-2"></span>2.1 EQUIPAMENTOS UTILIZADOS NA AVALIAÇÃO DA IRREGULARIDADE LONGI-TUDINAL

A quantificação da irregularidade longitudinal pode ser realizada a partir de medidas feitas com equipamentos de referência. Há equipamentos que medem o perfil longitudinal diretamente, a exemplo do perfilômetro inercial a laser, *walking profiler* e *dipstick* ou equipamentos que não medem o perfil diretamente e estimam o IRI a partir de equações de correlação, como os medidores do tipo resposta.

Segundo [Sayers, Gillespie e Queiroz](#page-53-1) [\(1986\)](#page-53-1), os equipamentos medidores de irregularidade longitudinal podem ser divididos em quatro classes, conforme a acurácia dos equipamentos e a forma de medir o perfil (direta ou indiretamente):

• **Classe 1**: equipamentos e métodos de alta precisão, que medem diretamente o perfil do pavimento, sendo alguns deles, o *walking profiler*; *dipstick* [\(Figura 1\(a\)\)](#page-14-3); método de nível e mira; perfilômetros do TRL (*Transport Research Laboratory*) e ROMDAS Z-250 [\(Figura 1\(b\)\)](#page-14-4);

<span id="page-14-3"></span>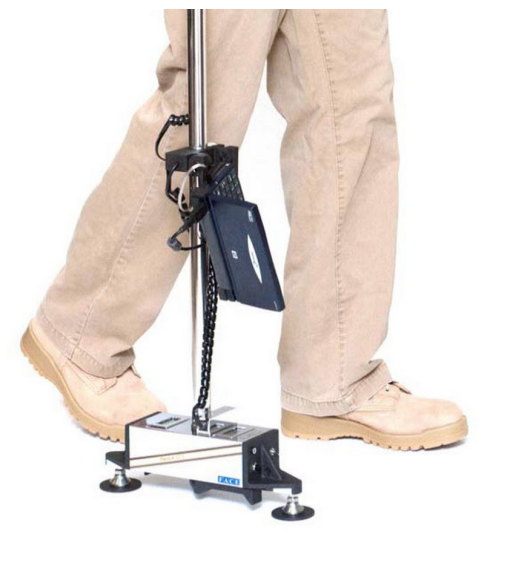

<span id="page-14-4"></span><span id="page-14-0"></span>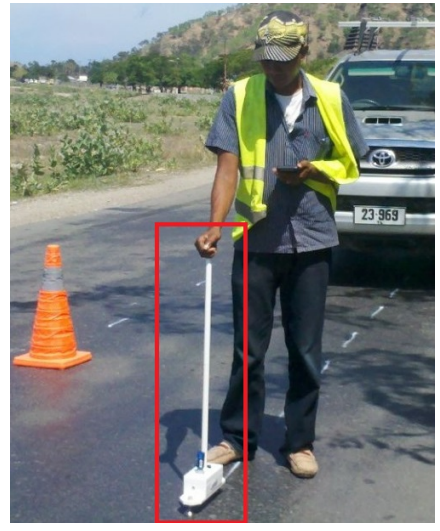

**Figura 1 – Equipamentos de medição de classe 1**

**(a) Dipstick (b) ROMDAS Z-250 Fonte: a) [Companies](#page-52-2) [\(2023\)](#page-52-2) e b) adaptado de [ROMDAS](#page-53-2) [\(2022c\)](#page-53-2).**

• **Classe 2**: engloba os perfilômetros sem contato, como perfilômetros inerciais à laser [\(Figura 2\)](#page-15-0), infravermelho ou ultrassom; perfilógrafos e LPA (*Longitudinal Profile Analyzer*);

<span id="page-15-0"></span>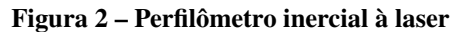

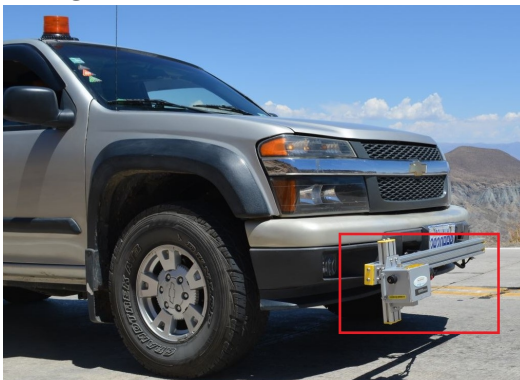

**Fonte: Adaptado de [ROMDAS](#page-53-3) [\(2022b\)](#page-53-3).**

• **Classe 3**: são os equipamentos e métodos que estimam o IRI a partir de equações de correlação, conhecidos como sistemas medidores de irregularidade longitudinal do tipo resposta, a exemplo do Merlin; Riley; TRL Bump-integrator; ROMDAS Bump Integrator [\(Figura 3\)](#page-15-1); e Maysmeter;

<span id="page-15-1"></span>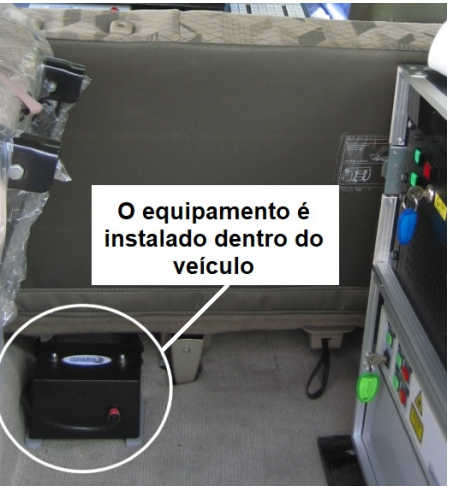

**Figura 3 – Medidor do tipo resposta - Bump Integrator**

**Fonte: Adaptado de [ROMDAS](#page-53-4) [\(2022a\)](#page-53-4).**

• **Classe 4**: são as avaliações subjetivas e medidas não calibradas, feitas por painel de avaliadores.

## <span id="page-15-2"></span>2.2 ÍNDICE INTERNACIONAL DE IRREGULARIDADE

O índice internacional de irregularidade (IRI, do inglês *Internacional Roughness Index*) é um índice estatístico que expressa a medida da irregularidade longitudinal, o qual é calculado usando um modelo matemático de um quarto de carro com parâmetros de massa, mola, amortecedor e velocidade padronizados. A resposta deste sistema é calculada pela soma

acumulada da diferença entre os deslocamentos verticais das massas suspensa e não suspensa em relação à distância percorrida. O IRI é normalmente expresso em mm/m (milímetros por metro), m/km (metros por quilômetro) ou in/mi (polegadas por milha) e quantifica os desvios da superfície do pavimento a partir de um plano de referência de projeto geométrico ideal [\(BERNUCCI](#page-51-4) *et al.*, [2007\)](#page-51-4), por meio da simulação do quarto de carro, em síntese, o valor do IRI para um dado trecho pode ser calculado pela [Equação \(1\),](#page-16-1) que é desenvolvida detalhadamente em [\(CHEN](#page-51-5) *et al.*, [2020\)](#page-51-5).

$$
IRI = \frac{1}{L} \int_0^L |Z_s - Z_u| dx, \qquad (1)
$$

<span id="page-16-1"></span>na qual:

 $IRI = \text{Indice}$  internacional de irregularidade (m/km);

 $L =$ Tamanho do trecho (km);

 $Z_s$  = Deslocamento da massa suspensa (m);

 $Z_u$  = Deslocamento da massa não suspensa (m).

Ao longo de sua vida útil, a estrutura do pavimento sofre deformações devido ao efeito das cargas impostas pelos veículos e intempéries a que está exposta, resultando em uma superfície de rolamento irregular. Mesmo antes da abertura ao tráfego, a superfície do pavimento não é totalmente plana, devido a erros executivos. Essa superfície irregular gera movimentos entre as massas suspensa e não-suspensa dos veículos. Quanto maior a irregularidade, ou seja, quanto maior a variação das elevações da superfície do pavimento em relação à uma superfície plana ideal, maior será o IRI e, consequentemente, mais prejuízos são gerados aos usuários, como o aumento do desconforto, dos COV, do acúmulo de água no revestimento e da instabilidade do veículo.

#### <span id="page-16-0"></span>2.2.1 História e justificativa para o uso do IRI

Os estudos sobre a irregularidade longitudinal começaram no final da década de 1970 pelo NCHRP (*National Cooperative Highway Research Program*), com sede nos EUA, que coordena pesquisas acerca de problemas que afetam o planejamento, projeto, construção, operação e manutenção de rodovias do país. Seus resultados foram descritos no relatório 228 do NCHRP [\(SAYERS, M.; KARAMIHAS,](#page-53-5) [1996\)](#page-53-5). Até então, não havia um padrão internacional estabelecido para avaliação da irregularidade.

A iniciativa se deu por conta dos estados americanos que requisitaram pesquisas relacionadas, especialmente, aos medidores do tipo resposta — equipamentos medidores de irregularidade mais populares da época —. O principal problema é que não mediam o perfil do pavimento em si, mas a resposta do equipamento às irregularidades do pavimento, sendo assim, cada medidor tinha sua própria escala e os resultados se alteravam por diversos fatores, como o veículo utilizado na medição e até mesmo o tempo decorrido entre as medições [\(SAYERS, M.;](#page-53-5) [KARAMIHAS,](#page-53-5) [1996\)](#page-53-5).

Posto isso, pesquisadores do NCHRP definiram um índice internacional de irregularidade com o propósito de ser uma referência para calibrar os medidores do tipo resposta. O modelo matemático, ilustrado na [Figura 4,](#page-17-0) representava um quarto de um carro, sendo este um sistema massa-mola, composto por uma massa suspensa  $m_s$ , massa não-suspensa  $m_u$ , duas molas  $K_s$ e  $K_t$  e um amortecedor  $C_s$ . Para este mesmo modelo foram definidos parâmetros específicos, chamados de parâmetros de ouro (do inglês, *Golden Car Parameters*). Em síntese, o movimento da suspensão era acumulado e dividido pela distância percorrida para produzir o IRI [\(SAYERS,](#page-53-5) [M.; KARAMIHAS,](#page-53-5) [1996,](#page-53-5) p.46).

Os estudos não pararam neste ponto, a instituição financeira *The World Bank*, no início dos anos 80, financiou em larga escala o desenvolvimento de testes relacionados ao IRI no Brasil. A justificativa para o grande aporte de investimentos relacionados ao transporte rodoviário era de que estradas baratas resultavam em um alto custo a longo prazo devido aos danos causados aos veículos.

<span id="page-17-0"></span>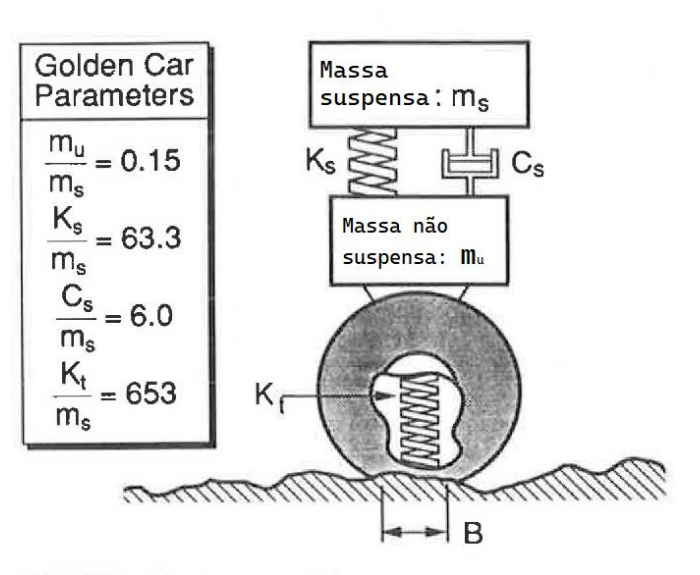

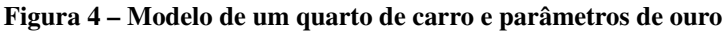

**Fonte: Adaptado de [Sayers](#page-53-6) [\(1989\)](#page-53-6).**

A irregularidade longitudinal de pavimentos foi identificada como um fator primordial nas análises e compensações envolvendo a qualidade das rodovias e custos dos usuários. O problema era que os dados de irregularidade de diferentes partes do mundo não podiam ser comparados. Até os dados de um mesmo país eram suspeitos porque as medidas foram baseadas em hardware e métodos que não eram estáveis ao longo do tempo [\(SAYERS, M.; KARAMIHAS,](#page-53-5) [1996,](#page-53-5) p.47).

O principal objetivo dos estudos e experimentos era de definir uma escala universal apropriada para expressar a irregularidade longitudinal. Nesta época, haviam vários índices candidatos a se tornar um índice internacional, entre eles o IRI.

Os pesquisadores testaram várias combinações de parâmetros de massa, mola e amortecedor, que resultavam em diferentes valores para o índice de irregularidade para um mesmo segmento rodoviário. O princípio é que para cada valor de IRI obtido das combinações dos parâmetros, era obtido um modelo de regressão entre este e os índices gerados pelos medidores. Em suma, a combinação de parâmetros que gerou os melhores modelos de 1/4 de carro para os diversos sistemas de medição foram os parâmetros de ouro definidos pelos estudos da NCHRP, com isso, tornou-se indubitável que todos os instrumentos de medição de irregularidade utilizados ao redor do mundo seriam capazes de produzir medidas na mesma escala. Definiu-se, assim, uma determinada combinação, na escala in/mi, mm/m ou m/km, como o índice universal mais apropriado para tanto e, com o passar dos anos e estudos publicados, esse índice foi denominado de IRI [\(SAYERS, M.; KARAMIHAS,](#page-53-5) [1996\)](#page-53-5).

#### <span id="page-18-0"></span>2.3 USO DE *SMARTPHONES* NA AVALIAÇÃO DA IRREGULARIDADE LONGITUDINAL

*Smartphones* são telefones celulares equipados com tecnologias embarcadas avançadas, como acelerômetros, GPS (sistema de posicionamento global, do inglês *Global Positioning System*), giroscópio, magnetômetros, barômetros, sensores biométricos, entre outros [\(HANSON;](#page-52-3) [CAMERON; HILDEBRAND,](#page-52-3) [2014\)](#page-52-3).

Diante disso, tornou-se possível a utilização de *smartphones* no auxílio à avaliação da condição de pavimentos. Segundo [Bisconsini](#page-51-3) [\(2020\)](#page-51-3), os *smartphones* podem ser vistos como medidores do tipo resposta que, apesar de não acumularem os desvios da superfície em relação a um eixo de referência, como os medidores deste tipo, também não medem diretamente o perfil longitudinal, como os medidores de classe 1, mas captam sinais de aceleração vertical a partir do acelerômetro. Ainda conforme [Bisconsini](#page-51-3) [\(2020\)](#page-51-3), os sinais captados pelo acelerômetro possuem correlação com o IRI, possibilitando o uso dos *smartphones* como medidores de classe 3.

Em conjunto com o sensor de movimento, o GPS fornece a geolocalização do *smartphone*, tornando possível o mapeamento dos trechos de rodovias a partir de um SIG. [Islam](#page-52-4) *et al.* [\(2014\)](#page-52-4) mostram que o IRI estimado por um aplicativo móvel, desenvolvido para o sistema operacional Android, possui correlação e tem resultados similares aos obtidos por perfilômetros inerciais a laser, com medidas de dispersão variando entre 4% e 28%, sendo a maioria dos dados com coeficiente de variação abaixo dos 15%. Ademais, o estudo apresenta a importância da calibração neste método: notou-se que uma simples calibração linear foi capaz de tornar a correlação ainda mais próxima.

[Douangphachanh e Oneyama](#page-52-5) [\(2013\)](#page-52-5) reforçam que os *smartphones* têm potencial em avaliar a condição dos pavimentos e podem ser utilizados com frequência para este fim, sobretudo por se tratar de um método fácil, flexível, produtivo e de baixo custo.

No caso dos *smartphones*, uma forma comum para avaliar a condição de pavimentos é utilizar dados de aceleração vertical obtidos pelo acelerômetro [\(BISCONSINI,](#page-51-3) [2020\)](#page-51-3). Para isto, fixa-se o celular no veículo, de preferência utilizando algum suporte veicular próprio para *smartphone*, como pode ser observado na [Figura 5.](#page-19-0) Com isso, o *smartphone* ficará menos suscetível à quedas ou movimentações indesejáveis durante a captura dos dados.

<span id="page-19-0"></span>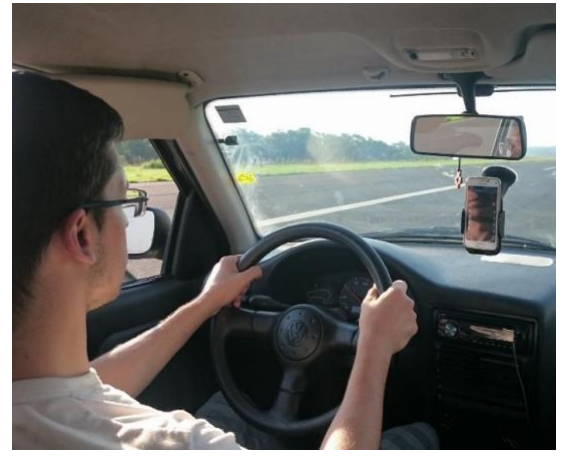

**Figura 5 – Smartphone fixado ao carro usando um suporte veicular**

**Fonte: [Bisconsini](#page-51-6) [\(2016\)](#page-51-6).**

Segundo [Bisconsini](#page-51-3) [\(2020\)](#page-51-3), os acelerômetros dos *smartphones* medem os sinais de aceleração vertical a partir de um sistema de coordenadas que tem como referência a tela do aparelho. A [Figura 6](#page-20-0) ilustra os eixos deste sistema, em que o eixo X é horizontal, tendo seu sentido positivo para a direita. O eixo Y é vertical e tem seu sentido positivo para cima. E, por fim, o eixo Z, tendo seu sentido positivo apontado a partir da tela do celular.

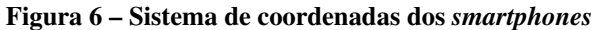

<span id="page-20-0"></span>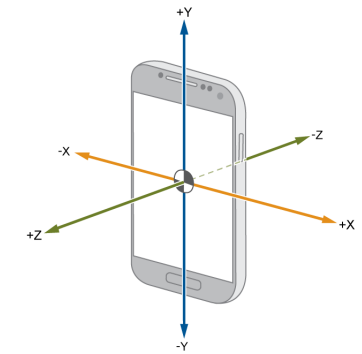

**Fonte: [MathWorks](#page-52-6) [\(2022\)](#page-52-6).**

A partir da coleta dos dados, que pode ser realizada por meio de aplicativos como o *Sensor Logger*, *AndroSensor*, *Accelerometer Meter*, apresentados nas [Figuras 7\(a\)](#page-20-2) a [7\(c\),](#page-20-3) os dados podem ser correlacionados com o índice IRI, utilizando medidas estatísticas da Raiz da Média Quadrática da Aceleração Vertical (RMSVA, do inglês *Root Mean Square Vertical Acceleration*), a qual pode ser expressa pela [Equação \(2\)](#page-20-4) [\(BISCONSINI,](#page-51-6) [2016\)](#page-51-6).

<span id="page-20-3"></span>
$$
RMSVA = \sqrt{\frac{1}{n} \sum_{i=1}^{N} a_{zi}^2},
$$
\n(2)

<span id="page-20-4"></span>na qual:

RMSVA = Raiz da Média Quadrática da Aceleração Vertical  $(m/s^2)$ ;

 $a_z$  = aceleração vertical  $(m/s^2)$ ;

 $n =$  número de dados (adimensional).

<span id="page-20-2"></span>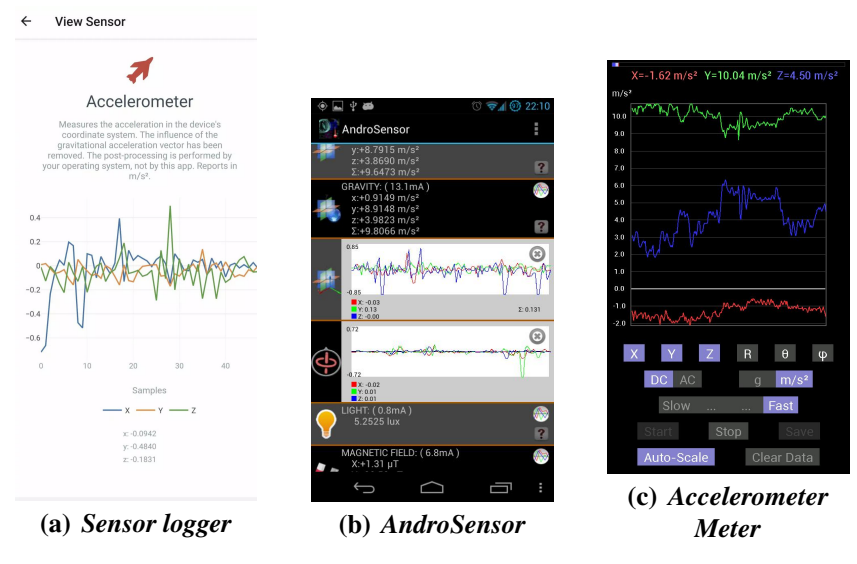

#### <span id="page-20-1"></span>**Figura 7 – Aplicativos para captura de dados dos sensores do** *smartphone*

**Fonte: [Choi](#page-51-7) [\(2022\)](#page-51-7), [Asim](#page-51-8) [\(2022\)](#page-51-8) e [KEUWLSOFT](#page-52-7) [\(2022\)](#page-52-7).**

#### <span id="page-21-1"></span>2.3.1 Aplicativos móveis disponíveis para a avaliação da condição de pavimentos

A coleta dos dados de aceleração pode ser uma tarefa fácil de ser realizada utilizando alguns dos aplicativos citados na [Seção 2.3,](#page-18-0) como o *Sensor Logger*, mas estes aplicativos não realizam a análise e o processamento dos dados relevantes à avaliação da irregularidade longitudinal de pavimentos. Para isso, existem alguns aplicativos, como o *Roadroid*, *RoadLab*, *SmartIRI*, entre outros.

A [Figura 8](#page-21-0) apresenta o aplicativo *Roadroid*, desenvolvido por [Forslöf e Jones](#page-52-8) [\(2015\)](#page-52-8) para o sistema operacional Android, com o objetivo de avaliar a condição de pavimentos. O aplicativo não requer conexão com a internet durante a captura dos dados, apenas o uso do GPS e acelerômetro do celular.

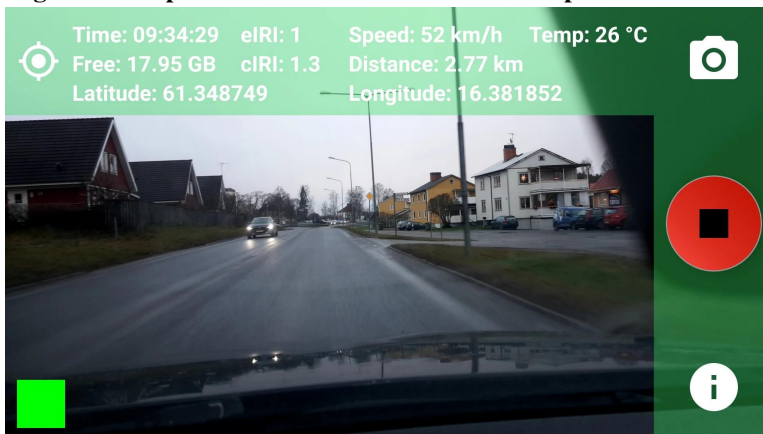

<span id="page-21-0"></span>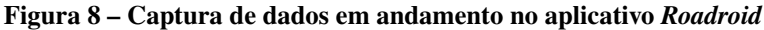

**Fonte: [Forslöf e Jones](#page-52-8) [\(2015\)](#page-52-8).**

Segundo [Forslöf e Jones\(2015\)](#page-52-8), quando o usuário tem acesso à rede, os dados capturados pelo aplicativo são comprimidos e enviados para o servidor do *Roadroid* por meio dos protocolos HTTP (*Hypertext Transfer Protocol*) e FTP (*File Transfer Protocol*), no qual são periodicamente processados para gerar o mapeamento dos trechos por meio de um SIG, podendo ser visualizado por meio da ferramenta online da *Roadroid*, o qual é abordado na [Seção 2.3.2.](#page-25-1) A [Figura 9](#page-22-0) exibe o mapa online com os trechos de rodovias, os quais são classificados em quatro níveis: bom (verde), amarelo (satisfatório), vermelho (ruim) e preto (péssimo). O aplicativo realiza o cálculo de dois índices para IRI, denominados de eIRI (IRI estimado) e cIRI (IRI calculado). O eIRI é calculado utilizando os valores de pico de aceleração vertical e RMSVA, sendo este índice utilizado como base para o RI (*Roadroid Index*), que é o índice primário utilizado no sistema. Por outro lado, o cIRI é calculado com base no modelo de um quarto de carro e necessita que o veículo alcance velocidades entre 60 e 80 km/h. Os autores ressaltam que foram realizados

testes com o cIRI que confirmam que, se calibrado corretamente, o índice pode ser utilizado para avaliar a irregularidade longitudinal.

<span id="page-22-0"></span>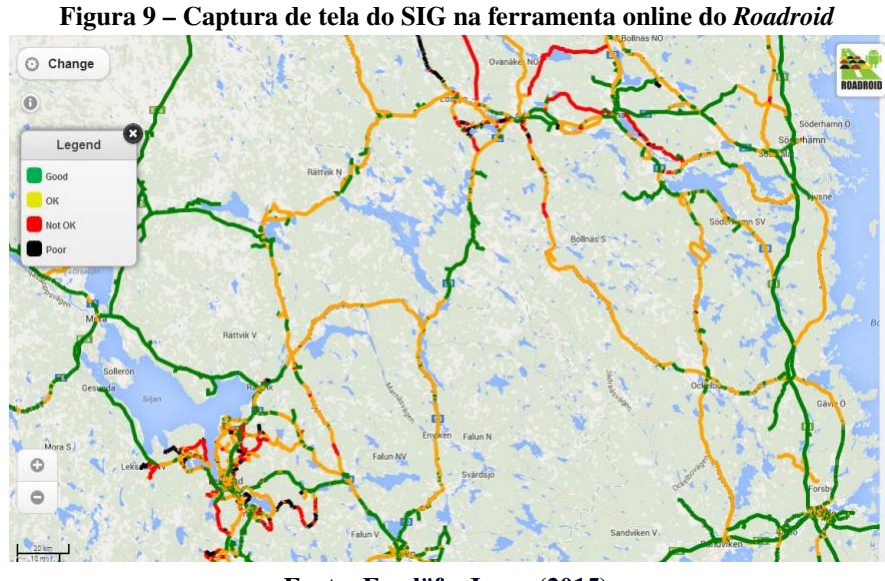

**Fonte: [Forslöf e Jones](#page-52-8) [\(2015\)](#page-52-8).**

Os resultados obtidos pelos índices foram satisfatórios, sendo que o índice eIRI obteve uma correlação de até 81% com os perfilômetros inerciais a laser. Já a [Fig. 10](#page-23-0) apresenta a comparação entre os valores de cIRI (barras vermelhas) e os valores obtidos pela empresa italiana Spea Autostrade (barras verdes) utilizando o equipamento ARAN (*Automatic Road Analyzer*), que é um veículo equipado com um perfilômetro inercial a laser e câmeras utilizadas na captura de fotos das rodovias. O gráfico mostra que, para vários trechos de rodovias, os dados tem boa correlação [\(FORSLÖF; JONES,](#page-52-8) [2015\)](#page-52-8). Os autores reforçam que a avaliação utilizando *smartphones* pode ser uma maneira eficiente, escalável e econômica para as organizações, facilitando o fornecimento dos dados sobre as condições das rodovias. O aplicativo não é livre, todavia, para pesquisadores da área, é possível obter uma licença gratuita por um período limitado.

[Wang e Guo](#page-53-7) [\(2016\)](#page-53-7) desenvolveram, em conjunto com a agência Nacional de gestão rodoviária da Bielorrússia, fomentado pelo *World Bank*, o aplicativo *RoadLab* para os sistemas operacionais Android e iOS, apresentado na [Figura 11.](#page-23-1) Para o desenvolvimento do *RoadLab* foram utilizadas as linguagens de programação Kotlin (aplicativo para Android), Swift (aplicativo para iOS), Java (*backend*) e o banco de dados PostgreSQL. O principal objetivo do aplicativo é que os próprios usuários façam a coleta dos dados enquanto trafegam nas rodovias. Para isso, o aplicativo inicia a captura automaticamente quando a velocidade do carro alcança 30 km/h, fornecendo estes dados para os órgãos de gestão rodoviária. [Wang e Guo](#page-53-7) [\(2016\)](#page-53-7) explica que o aplicativo analisa os dados coletados e calcula a aceleração vertical e a velocidade média dentro

<span id="page-23-0"></span>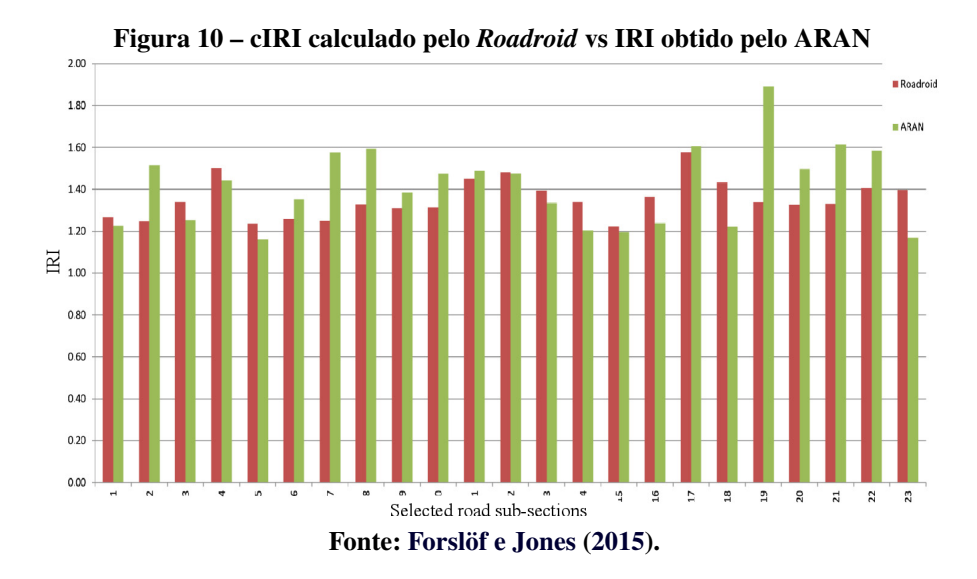

dos segmentos — divididos de 100 em 100 metros, com coordenadas de GPS apenas nos pontos extremos —. A partir disso, o sistema utiliza modelos de regressão que relacionam a condição da superfície da estrada com a aceleração vertical e a velocidade, estimando o IRI.

<span id="page-23-1"></span>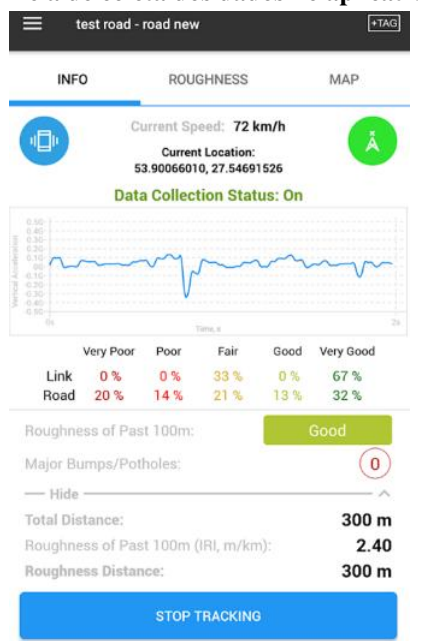

**Figura 11 – Tela de coleta dos dados no aplicativo** *RoadLab*

**Fonte: [Wang e Guo](#page-53-7) [\(2016\)](#page-53-7).**

Além da característica de estar disponível nos dois principais sistemas operacionais para *smartphones*, outro grande diferencial do aplicativo é a liberdade de escolha da agência em definir os valores limite de classificação. Refletindo a prática das agências de gestão rodoviária da Bielorrússia, o *RoadLab* categoriza automaticamente a condição da superfície da estrada como excelente, boa, regular ou ruim. Ele permite que as agências rodoviárias definam esses valores limite por conta própria, uma vez que o que constitui uma superfície ruim ou uma grande

saliência é altamente subjetivo, e os padrões também podem variar entre as agências rodoviárias e os países. Isso permite a máxima adaptação aos contextos locais [\(WANG; GUO,](#page-53-7) [2016,](#page-53-7) p.3–4).

[Almeida](#page-51-9) [\(2018\)](#page-51-9) desenvolveu o aplicativo *SmartIRI* para Android, pela Universidade Federal do Ceará. A figura [Figura 12\(a\)](#page-24-1) apresenta a primeira versão da tela inicial do aplicativo. Um dos maiores diferenciais do aplicativo é que as classificações de IRI e o mapeamento dos trechos são gerados conforme ocorre a captura dos dados, sendo assim, um processo menos manual que o *Roadroid*, o qual necessita de um pós processamento no sistema web. O *SmartIRI* utilizou o método de cálculo de IRI através da correlação com o RMSVA, em que obteve resultados satisfatórios, sendo estes comparados com outros métodos e equipamentos, como o perfilômetro inercial à laser, Valor de Serventia Atual (VSA) e o método de Nível e Mira.

[Almeida](#page-51-9) [\(2018\)](#page-51-9) concluiu que os *smartphones* podem ser uma alternativa viável para os métodos tradicionais de avaliação da irregularidade longitudinal, tendo potencial para auxiliar nas medidas tomadas pelos órgãos responsáveis, além de ser uma tecnologia de baixo custo, fácil operação e alta produtividade. Desde então, o aplicativo recebeu diversas atualizações, como uma interface gráfica mais moderna, ilustrada na [Figura 12\(b\).](#page-24-2) O *SmartIRI* também conta com uma versão web.

<span id="page-24-1"></span>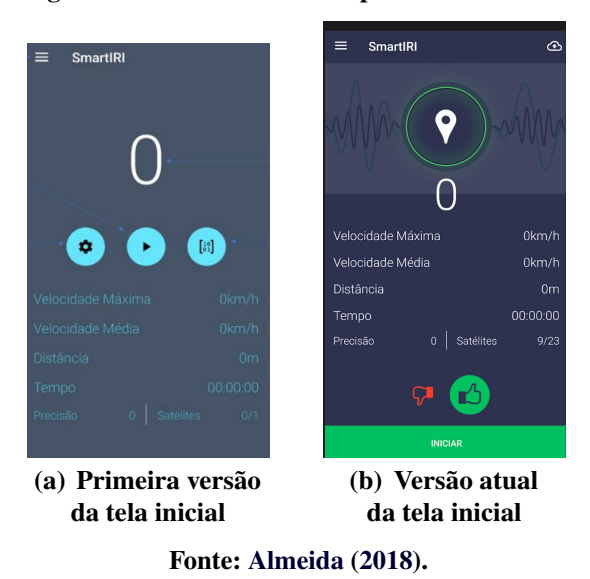

<span id="page-24-2"></span><span id="page-24-0"></span>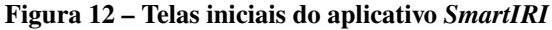

[Chaves](#page-51-2) *et al.* [\(2020\)](#page-51-2) realizaram um comparativo entre os aplicativos *SmartIRI* e *RoadLab*. Segundo o autor, o *SmartIRI* teve vantagens por apresentar mais simplicidade e objetividade na coleta dos dados, além de não ter demonstrado nenhuma falha durante o uso. Em contrapartida, *RoadLab* apresentou falhas durante a coleta dos dados. Segundo [Chaves](#page-51-2) *et al.* [\(2020\)](#page-51-2), as falhas ocorreram porque o aplicativo não conseguiu acessar os dados de GPS em alguns segmentos do

trecho. O autor não comparou os resultados dos aplicativos com outros métodos tradicionais.

[Almeida, Oliveira e Ramos](#page-51-10) [\(2018\)](#page-51-10) utilizaram o *Roadroid* para analisar a condição de rodovias pavimentadas com revestimento em concreto asfáltico, tratamento superficial e concreto de cimento Portland, bem como rodovias não pavimentadas. Os autores constataram que revestimentos com texturas abertas apresentam valores maiores de IRI, mesmo em trechos sem defeitos. Os trechos estudados também apresentaram resultados para condição de superfície semelhantes às fornecidas pelos órgãos rodoviários, concluindo que os *smartphones* podem ser uma alternativa viável para a avaliação da condição de pavimentos.

#### <span id="page-25-1"></span>2.3.2 Sistemas de gerenciamento online

[Forslöf e Jones](#page-52-8) [\(2015\)](#page-52-8) também desenvolveram um sistema web para o *Roadroid*, com o objetivo de melhor analisar e visualizar os dados que foram obtidos por meio do uso do aplicativo. O sistema conta com um SIG e uma ferramenta completa para filtragem dos dados, na qual o usuário pode visualizar apenas os dados capturados em um período de tempo desejado, gerar relatórios de trechos selecionados em uma área específica, filtrar o que quer visualizar no mapa, como os pontos do GPS, fotos dos trechos, velocidade, etc. Ao gerar relatório da área selecionada pelo usuário, o sistema exibe o número de pontos analisados agrupados pela classificação, o valor médio de eIRI, número total de pontos, pontos por metro e extensão total (em metros) dos trechos da área selecionada. Os filtros e os relatórios gerados podem ser observados na [Figura 13.](#page-25-0)

<span id="page-25-0"></span>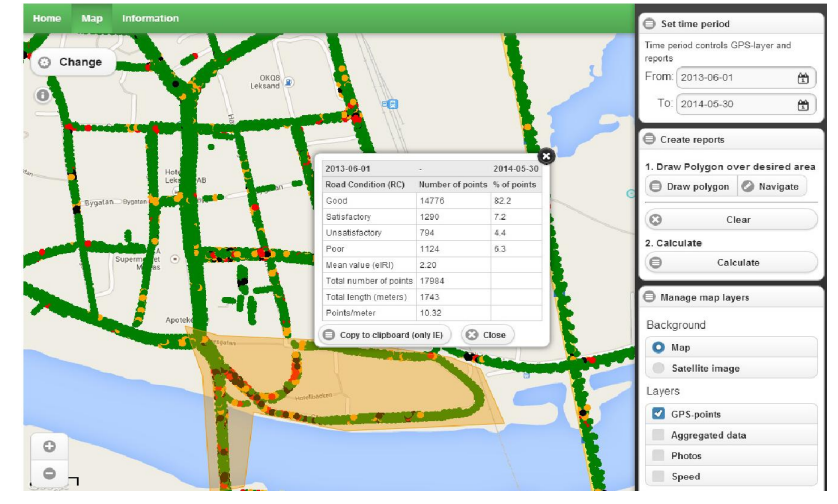

**Figura 13 – SIG do sistema web** *Roadroid***, ao centro o relatório gerado para o polígono desenhado**

**Fonte: [Forslöf e Jones](#page-52-8) [\(2015\)](#page-52-8).**

## <span id="page-26-0"></span>2.4 CONTRIBUIÇÕES ORIGINAIS

Vale destacar os diferenciais desta pesquisa em relação aos projetos e pesquisas existentes na área, por exemplo, a ferramenta online do Roadroid, de [Forslöf e Jones](#page-52-8) [\(2015\)](#page-52-8), também contém uma funcionalidade de *upload* dos dados, mas não há funcionalidade para o usuário escolher o intervalo de separação dos trechos para análise. Além disso, apesar de também trabalhar com dados de aceleração para gerar os índices cIRI e eIRI abordados na [Seção 2.3,](#page-18-0) não é possível aplicar filtros nos dados, somente calibrá-los a partir de parâmetros como ajuste de sensibilidade do veículo. O aplicativo RoadLab de [Wang e Guo](#page-53-7) [\(2016\)](#page-53-7) também utiliza dados de aceleração, mas é disponível apenas para *smartphones*, não permitindo a divisão dos trechos capturados e não contém funcionalidades para aplicação de filtros ou manipulação dos dados. Por fim, o SmartIRI desenvolvido por [Almeida](#page-51-9) [\(2018\)](#page-51-9) está disponível tanto para celular quanto para navegadores da internet, mas também não permite a divisão dos trechos e aplicação de filtros. Outra funcionalidade que não está disponível nos sistemas citados, com exceção do RoadLab, é a criação de intervalos de classificação para aceleração, sem a necessidade de se utilizar um padrão estabelecido, isto é útil para aperfeiçoamento dos resultados baseado em como os dados foram coletados. Além das características mencionadas, é exclusividade desta pesquisa a análise das frequências dos sinais, estatísticas descritivas dos dados (média, moda, mínimo, máximo, desvio padrão, coeficiente de variação, entre outros) e modelo de regressão linear, apresentando a estatística ANOVA do modelo para verificar sua significância.

Em resumo, este projeto se destaca pela transparência e flexibilidade no processamento de dados de aceleração, dada as funcionalidades de segmentação dos trechos e aplicação de filtros, além da funcionalidade de criação de intervalos de classificação para aceleração, que permite uma análise mais precisa e personalizada.

## <span id="page-27-1"></span>**3 MATERIAIS E MÉTODO**

### <span id="page-27-2"></span>3.1 MATERIAIS

Em todas as etapas de desenvolvimento (*front-end* e *back-end*) foi utilizado o sistema operacional Linux (distribuição Ubuntu) na versão 22.04. No [Quadro 1](#page-27-0) estão listadas as principais ferramentas que foram utilizadas para desenvolvimento deste trabalho.

| Ferramenta/Tecnologia | Versão | Disponível em                  | Finalidade                                                 |
|-----------------------|--------|--------------------------------|------------------------------------------------------------|
| Visual Studio Code    | 1.66.2 | https://code.visualstudio.com/ | Editor de código                                           |
| Figma                 | Web    | https://www.figma.com/         | Ferramenta para design de<br>interfaces                    |
| React                 | 18.0.0 | https://pt-br.reactjs.org/     | Biblioteca JavaScript para<br>front-end                    |
| <b>React Native</b>   | 0.71.7 | https://reactnative.dev/       | Biblioteca para desenvolvi-<br>mento de aplicativos móveis |
| Python                | 3.10   | https://www.python.org/        | Linguagem para o back-end                                  |
| FastAPI               | 0.78.0 | https://fastapi.tiangolo.com/  | <i>Framework</i> para criação de<br>APIs com Python        |
| PostgreSQL            | 14.3   | https://www.postgresql.org/    | Banco de dados relacional                                  |

<span id="page-27-0"></span>**Quadro 1 – Materiais utilizados no desenvolvimento do sistema**

**Fonte: Autoria própria (2023).**

## <span id="page-27-3"></span>3.1.1 Prototipagem

A prototipagem ou desenho das interfaces é uma etapa importante no desenvolvimento de aplicações que auxilia no entendimento do fluxo da aplicação, seus requisitos e ajuda a compreender as futuras interações do usuário. Para tanto foi usada a ferramenta Figma, em sua versão online e gratuita.

## <span id="page-27-4"></span>3.1.2 Desenvolvimento *front-end*

O desenvolvimento *front-end* é o desenvolvimento das interfaces gráficas as quais o usuário interage. Para o desenvolvimento da aplicação web foi utilizado o React, uma biblioteca para desenvolvimento de interfaces web utilizando a linguagem de programação Javascript. Essa escolha foi feita pelo fato da biblioteca ser uma das mais completas do mercado, sendo também uma das que mais contém recursos e funcionalidades para este tipo de desenvolvimento, além de ser a mais utilizada por vários anos consecutivos nesta área, segundo a pesquisa anual sobre os principais web *frameworks* [\(OVERFLOW,](#page-52-9) [2021\)](#page-52-9).

No desenvolvimento da aplicação mobile foi utilizado o React Native, que utiliza a biblioteca React para criação de aplicativos móveis. O principal motivo para a escolha dessa biblioteca é a facilidade em criar aplicações híbridas, ou seja, aplicações que funcionam tanto em dispositivos com o sistema operacional Android quanto em dispositivos iOS. Além disso, o fato de utilizar React como base para construção do aplicativo, torna a curva de aprendizagem da nova tecnologia muito baixa, visto que o desenvolvedor não necessita aprender uma nova linguagem, apenas se adequar às diferenças entre utilizar React para interfaces web e interfaces móveis.

#### <span id="page-28-0"></span>3.1.3 Desenvolvimento *back-end*

O *back-end* é tudo o que o usuário não vê, o que está por trás das aplicações, no qual são definidas as regras de negócio da aplicação e suas funcionalidades. Todas as funcionalidades dos sistemas são desenvolvidos na linguagem de programação Python e, para integrá-los e utilizá-los nas aplicações, é necessária a criação de uma API, para isto, foi utilizada a biblioteca FastAPI.

A biblioteca FastAPI facilita o desenvolvimento de API's REST (*Representational State Transfer*), que é basicamente uma arquitetura de *software* que delimita algumas obrigações nas transferências de dados, geralmente utilizando protocolo HTTP. Essas obrigações são detalhadas no [Capítulo 4.](#page-33-0)

A API é responsável por integrar as aplicações, é nela que são implementadas as principais funcionalidades dos sistemas, como cadastro de usuários, *upload* e processamento dos arquivos de dados obtidos pelo *smartphone*, as informações necessárias para gerar os gráficos relativos à visualização dos dados e análise estatística dos mesmos, além da criação do mapa de rodovias com a classificação dos trechos processados.

Por fim, alguns dados das aplicações devem ser salvos em um banco de dados, a exemplo das informações dos usuários cadastrados no sistema web, para isto foi utilizado o PostgreSQL, um banco de dados relacional de código-aberto e livre.

<span id="page-29-0"></span>O projeto foi dividido em três componentes principais: a aplicação *mobile*, o sistema web e a API.

O aplicativo móvel é responsável pela coleta e armazenamento dos dados de aceleração, localização do veículo e informações relacionadas ao celular e veículo. O usuário do aplicativo não necessita ter cadastro. Os dados são armazenados localmente e são exibidos no aplicativo, como um sistema de arquivos, com a possibilidade do usuário compartilhar os arquivos de várias maneiras. O aplicativo móvel não realiza cálculos complexos com os dados, apenas os captura e os armazena.

O sistema web gerencia todo o fluxo relacionado aos processamentos dos dados obtidos pelo aplicativo móvel e mapeamento dos trechos de rodovias capturados. Para utilizar o sistema, o usuário deve realizar um cadastro prévio, isso facilita a organização dos arquivos e pastas de dados individualmente para cada usuário do sistema. O usuário do sistema tem acesso aos seus arquivos de dados e pode aplicar filtros aos arquivos desejados. A partir dos dados filtrados e/ou não filtrados, o usuário é capaz de realizar a divisão dos trechos desejados e também as análises estatísticas dos mesmos para avaliar, validar e calibrar o seu modelo para obter classificações mais precisas de IRI. Por fim, o usuário tem acesso a um mapa no qual é possível visualizar os trechos capturados e suas classificações para o IRI.

A API é responsável por integrar as plataformas web e móvel, além de prover as principais funcionalidades das aplicações. A API deve ser capaz de receber os arquivos de dados, salvá-los no servidor e retorná-los para o usuário no sistema web. Além disso, é responsável pelo processamento dos arquivos e aplicação dos filtros a partir das escolhas do usuário, armazenamento dos dados filtrados no servidor e retorno para o usuário. Outra funcionalidade de responsabilidade da API é o retorno dos dados necessários para que o sistema web exiba os gráficos dos sinais antes e após o filtro. A API também é responsável pelo cadastro do usuário no sistema, o qual é mantido no banco de dados.

Para o desenvolvimento do projeto, foi utilizado o método ágil Scrum, que tem como objetivo auxiliar no gerenciamento de projetos de software, executando projetos complexos com menos custo e em menor tempo, sendo amplamente utilizado por empresas, equipes de desenvolvimento pequenas e até desenvolvedores solo [\(SUTHERLAND; BEEDLE](#page-53-8) *et al.*, [1998\)](#page-53-8).

O termo ágil se refere ao desenvolvimento ágil de *software*, sendo um método para conduzir projetos que busca minimizar o tempo de desenvolvimento de projetos e à conclusão de tarefas. Segundo [Abrahamsson](#page-51-11) *et al.* [\(2017,](#page-51-11) p.13), os principais valores do método são: "(i) indivíduos e interações acima de processos e ferramentas, (ii) *software* funcional acima de documentação abrangente, (iii) colaboração do cliente preferencialmente a negociações contratuais e (iv) responder à mudanças preferencialmente a seguir planejamentos".

O Scrum é composto fundamentalmente de uma equipe de desenvolvimento, a qual é formada por três agentes principais: o Scrum *Master*, o *Product Owner* (P.O) e os desenvolvedores. O Scrum *Master* é o gerente de projeto e que mantém os processos relacionados ao gerenciamento do projeto de *software*. Já o P.O, representa o negócio e a parte interessada no projeto, geralmente definidos como *stackholders*. Por fim, os desenvolvedores são a equipe de desenvolvimento em si, responsáveis pela análise, implementação e testes do projeto.

Além da unidade fundamental apresentada, é necessário definir o que é uma *sprint*. Segundo o Guia do Scrum [\(SUTHERLAND; SCHWABER,](#page-53-9) [2020\)](#page-53-9) — a documentação oficial do Scrum —, a *sprint* é a unidade básica de desenvolvimento do Scrum, em que as ideias se tornam valores, tem duração de até um mês e, ao final de cada *sprint*, um novo produto ou funcionalidade é concluído. É durante a *sprint* que ocorre a maior carga de trabalho, na qual são realizados os planejamentos, reuniões diárias da equipe, retrospectiva e revisão da *sprint*. Ela é composta por uma lista emergente e ordenada que define o que é necessário para melhorar o produto, nomeada de *Sprint Backlog* [\(SUTHERLAND; SCHWABER,](#page-53-9) [2020\)](#page-53-9). A *Sprint Backlog* é composta por algumas funcionalidades definidas previamente pelo P.O, as quais a equipe de desenvolvimento se compromete a realizar em uma *sprint*. Essas e outras funcionalidades do sistema são definidas no *Product Backlog* que, em um primeiro momento, não necessita conter todas as funcionalidades que o sistema deve ter, visto que o P.O pode definir novas funcionalidades para o projeto, conforme se aprende com o produto ou com as funcionalidades que já foram desenvolvidas.

Segundo [Sutherland e Schwaber](#page-53-9) [\(2020\)](#page-53-9), o Scrum *Master* precisa promover um ambiente em que: (i) um P.O ordena o trabalho para um problema complexo em um *Product Backlog*, (ii) o time de desenvolvimento transforma uma seleção do trabalho em um incremento de valor durante um *sprint*, (iii) o time de desenvolvimento e o P.O inspecionam os resultados e se ajustam para a próxima *sprint* e (iv) repetir o processo.

O fluxograma da [Figura 14](#page-31-0) apresenta o método previsto para este trabalho, o qual pode ser adaptado à medida que o estudo se desenvolve. Conforme o método apresentado, a pesquisa foi dividida nas seguintes etapas:

• Etapa 1 - Prototipagem das aplicações: desenho das interfaces das aplicações;

- Etapa 2 Definição dos requisitos: são definidos os objetivos e funções de cada aplicação;
- Etapa 3 Desenvolvimento da API: seguindo a arquitetura RESTFul, a qual é detalhada no [Capítulo 4;](#page-33-0)
- Etapa 4 Desenvolvimento do aplicativo móvel;
- Etapa 5 Desenvolvimento do sistema web;
- Etapa 6 Definição das funcionalidades *Product Backlog*;
- Etapa 7 Desenvolvimento das funcionalidades: ciclo de entrega das funcionalidades e início do desenvolvimento de novas funcionalidades;
- Etapa 8 Validação e discussão dos resultados: validação da pesquisa, comparação com métodos mais tradicionais, discussão dos resultados e descrição de trabalhos futuros.

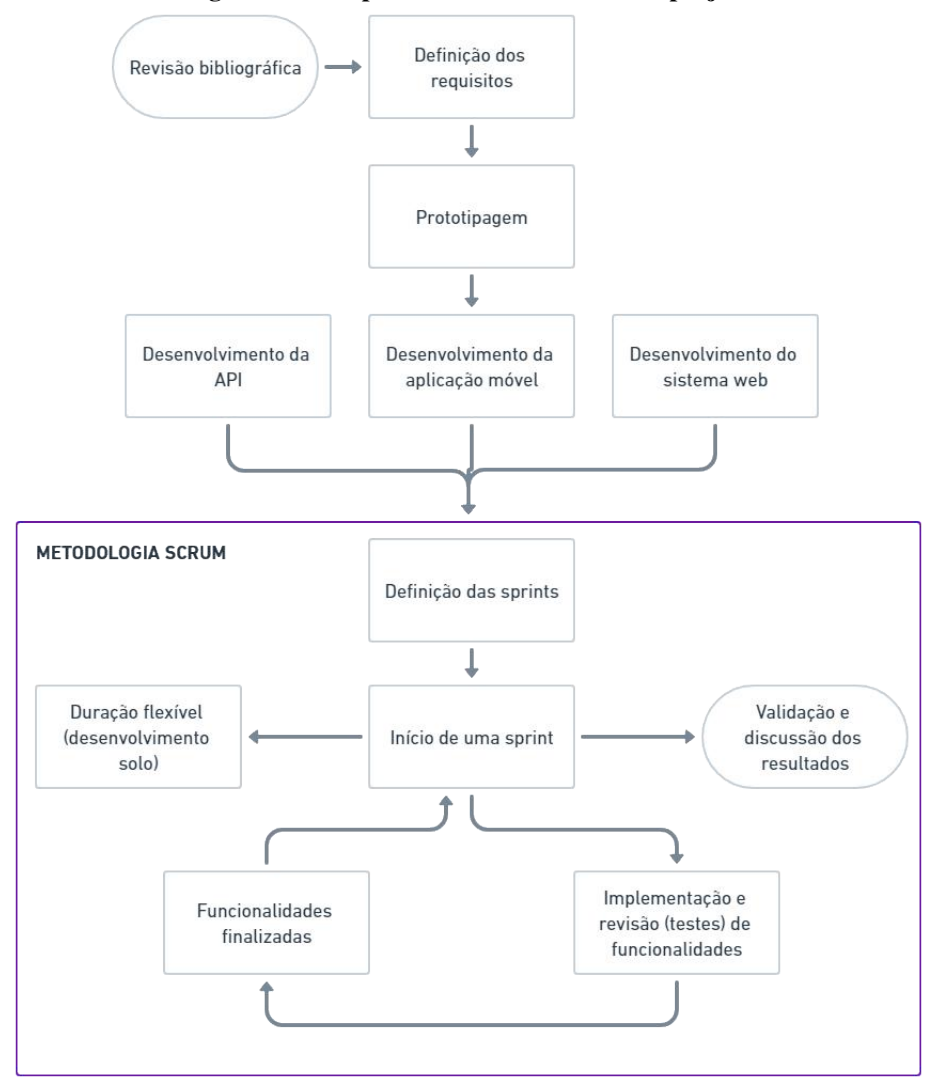

<span id="page-31-0"></span>**Figura 14 – Etapas do desenvolvimento do projeto**

**Fonte: Autoria própria (2023).**

Por tratar-se de um desenvolvimento individual são empregados apenas alguns conceitos do Scrum, como um *Product Backlog*, entrega e validação das funcionalidades e as *sprints*. Outros conceitos como a equipe de desenvolvimento (Scrum Master, *Product Owner*) e reuniões diárias de equipe não são aplicadas, além disso, as *sprints* tiveram duração flexível. Vale ressaltar que as etapas 3 a 5 ocorreram em paralelo.

#### <span id="page-33-0"></span>**4 RESULTADOS**

### <span id="page-33-1"></span>4.1 DEFINIÇÃO DAS FUNCIONALIDADES DO SISTEMA (*PRODUCT BACKLOG*)

A primeira etapa de um projeto de *software* seguindo o método Scrum é a definição de uma lista com todas as funcionalidades desejadas para o sistema, nomeada de *Product Backlog*. Como foi explicado na [Seção 3.2,](#page-29-0) em um primeiro momento, essa lista não precisa estar completamente definida, visto que à medida que o projeto é desenvolvido, novas funcionalidades podem surgir.

Em sua primeira versão, os sistemas contam com as seguintes funcionalidades:

#### • **API**

- **–** Cadastro de usuários;
- **–** Autenticação de usuários;
- **–** Proteção de rotas contra acessos não autorizados
- **–** Gerenciamento dos arquivos de dados dos usuários;
- **–** Cálculos complexos com os dados (RMSVA, correlação com IRI, aplicação de filtros, etc);
- **–** Retorno dos dados necessários para gerar os gráficos, SIG e classificações dos trechos analisados.
- **Aplicativo móvel**
	- **–** Captura dos dados pertinentes para a avaliação da irregularidade longitudinal;
	- **–** Sistemas explorador de arquivos: necessário para que o usuário gerencie os arquivos de dados;
	- **–** Formulário para preencher informações de configuração, como tipo de fixação do celular, modelo do veículo, etc.
- **Sistema web**
	- **–** Páginas de autenticação e cadastro do usuário;
	- **–** Página de gerenciamento dos arquivos;
	- **–** Página de processamento dos dados;
	- **–** Página de mapa para segmentação dos trechos;
	- **–** Página de análise estatística;
	- **–** Página de visualização de mapa com os trechos classificados por IRI e/ou aceleração.

As funcionalidades descritas acima definem o *Product Backlog* e cada uma pode ser

subdividida em pequenas tarefas.

## <span id="page-34-1"></span>4.2 ARQUITETURA DE *SOFTWARE* DO SISTEMA

A [Figura 15](#page-34-0) ilustra a arquitetura do sistema, nota-se que a comunicação entre os sistemas é feita a partir de um único serviço, a API, além disso, o banco de dados e a API executam no mesmo servidor. Essas características definem a arquitetura do sistema como monolítica, que é um estilo de arquitetura de *software* onde toda a aplicação é empacotada e implantada como um único serviço [\(ATLASSIAN,](#page-51-12) [2023\)](#page-51-12).

<span id="page-34-0"></span>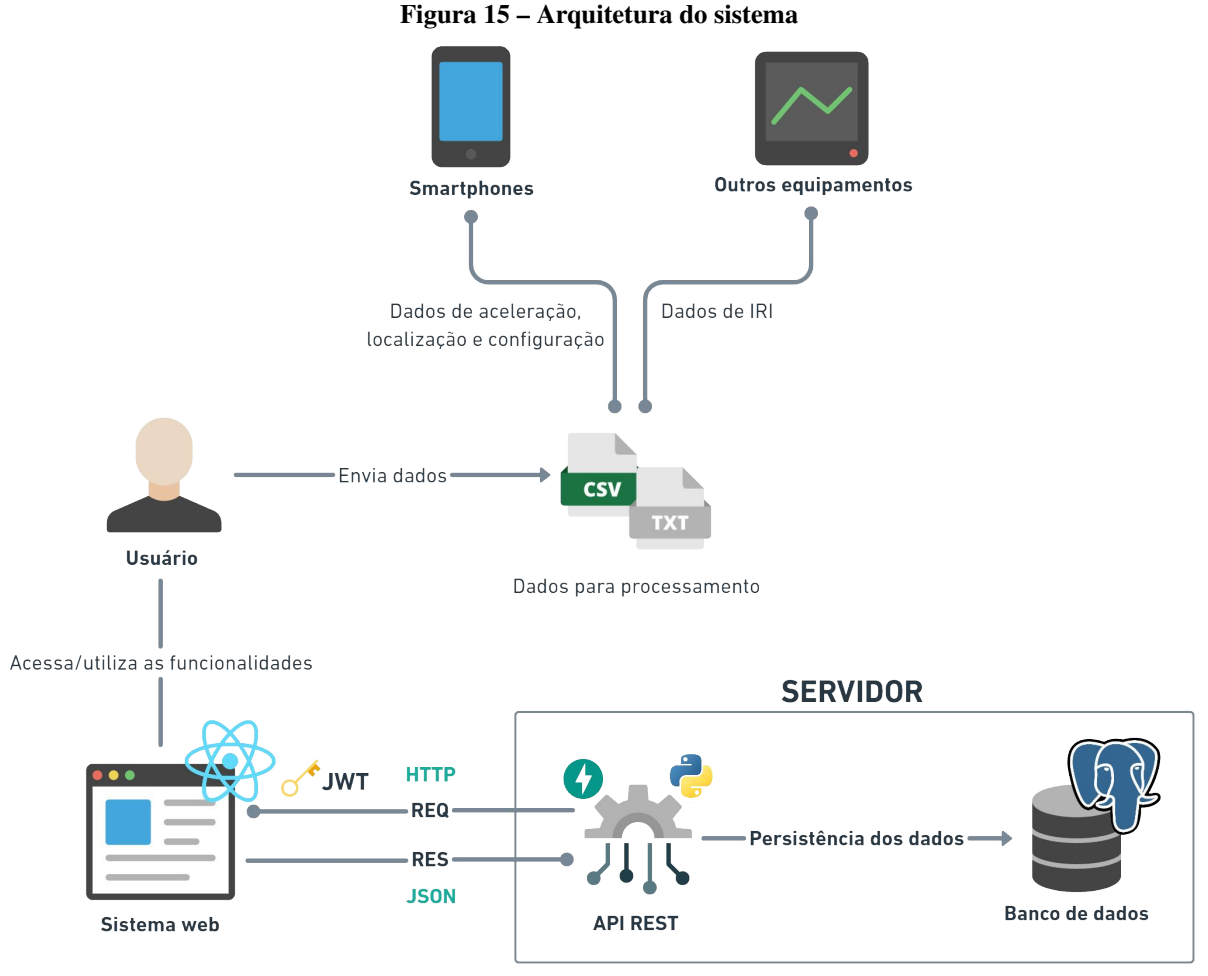

**Fonte: Autoria própria (2023).**

O sistema web se comunica com a API por meio de requisições HTTP e a resposta de todas as requisições é enviada no formato JSON (*JavaScript Object Notation*), que é um formato amplamente utilizado por API's REST. REST é uma arquitetura de *software* que delimita algumas obrigações nas transferências de dados, geralmente utilizando o protocolo HTTP. Segundo [\(RESTFULAPI,](#page-52-10) [2018\)](#page-52-10), as obrigações são:

- Cliente-servidor: o cliente e o servidor devem estar separados, tornando o sistema portátil.
- Sem estado: as requisições que o cliente faz ao servidor devem conter todas as informações necessárias para o servidor entender e responder esta requisição.
- Armazenável em cache: as respostas para uma requisição deverão retornar explicitamente se os dados podem ser armazenados em cache.
- Sistema em camadas: separar a API em camadas, para que o cliente acesse um *endpoint*[1](#page-35-0) e não precise saber a complexidade ou os passos necessários para o servidor responder a requisição.
- Interface uniforme: manter padronização ou uniformidade, por exemplo, se a API envia uma resposta em JSON, é primordial que continue utilizando JSON em todas as outras rotas da aplicação.
- Código por demanda (opcional): o servidor envia ao cliente algum código, como Javascript ou Python, para ser executado.

Os *endpoints* da API que retornam informações sensíveis como os dados do usuário, são protegidas por meio do uso de JWT (*JSON Web Token*), que é um método padrão da indústria para realizar autenticação entre duas partes (cliente e servidor, mais comumente) por meio de um *token* assinado que autentica uma requisição web. Esse *token* é um código em Base64 que armazena objetos JSON com os dados que permitem a autenticação da requisição [\(DEVMEDIA,](#page-52-11) [2019\)](#page-52-11).

A [Figura 16](#page-36-0) ilustra o fluxo de autenticação, destacando as etapas envolvidas na comunicação entre o cliente (navegador) e o servidor durante o processo de autenticação e acesso a conteúdo protegido. No início, quando o usuário realiza autenticação na aplicação (1), o cliente (o navegador utilizado pelo usuário) envia uma requisição ao servidor que contém os dados do usuário (2). Esses dados são essenciais para que o servidor possa verificar a identidade do usuário e conceder acesso aos recursos apropriados. Em seguida o servidor cria um *token* JWT com um segredo (3), que é um valor exclusivo geralmente armazenado no próprio servidor. Esse *token* é então retornado para o cliente (4), que o armazena, geralmente em forma de *cookie* ou no armazenamento local do navegador. Após o início da sessão do usuário, é provável que ele acesse uma página com conteúdo protegido por autenticação (5), como por exemplo a sua página de perfil. Ao acessar o conteúdo protegido, o cliente envia novamente uma requisição ao servidor,

<span id="page-35-0"></span><sup>1</sup> É o ponto final da requisição, por exemplo, na URL <https://exemplo.com/picture>. O endpoint é /picture.

só que dessa vez contendo o *token* (6). No servidor ocorre a verificação da assinatura do *token* (7) que o cliente enviou e, em caso de sucesso, o servidor retorna o conteúdo ao cliente (8) que o renderiza para o usuário. Essa sequência de trocas de requisições e respostas permite que o usuário autenticado tenha acesso seguro a informações restritas, enquanto o servidor mantém o controle sobre as permissões de acesso. Desta forma, o fluxo de autenticação baseado em JWT é uma abordagem eficiente e segura para autenticar usuários e conceder acesso a recursos protegidos em aplicações web.

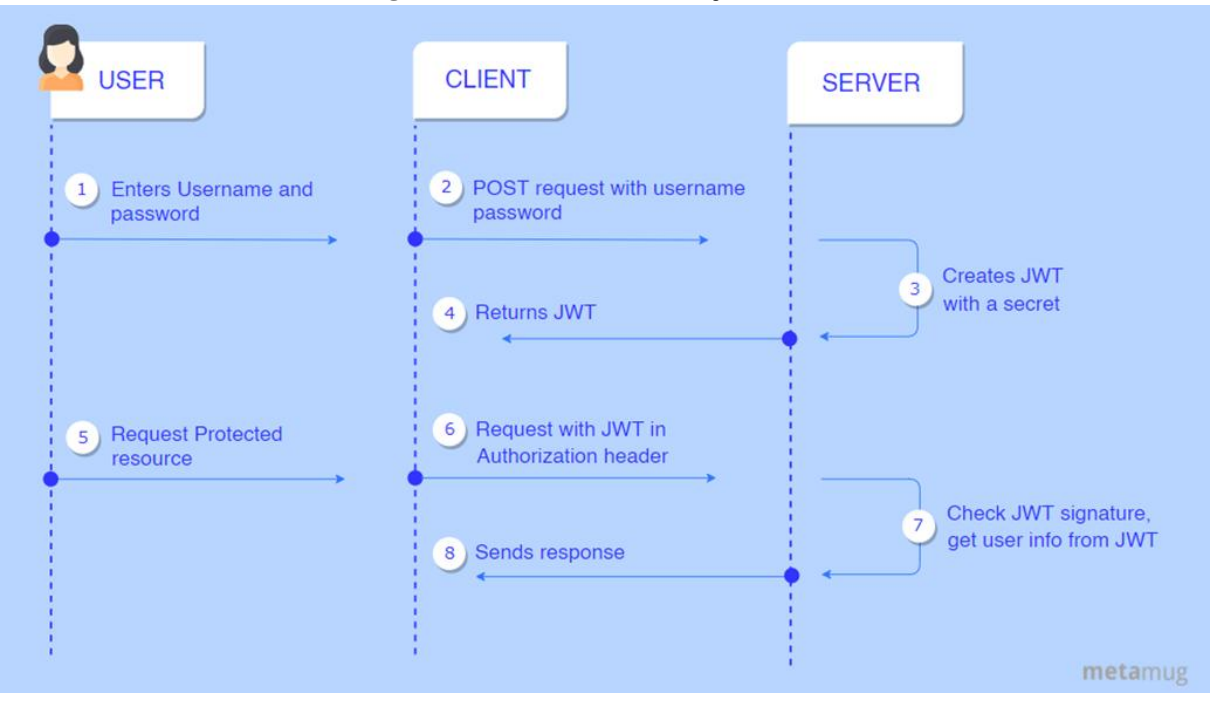

<span id="page-36-0"></span>**Figura 16 – Fluxo de autenticação do JWT**

**Fonte: [Metamug](#page-52-12) [\(2023\)](#page-52-12).**

#### <span id="page-36-1"></span>4.3 PLATAFORMA WEB E API

#### <span id="page-36-2"></span>4.3.1 Fluxo de autenticação do usuário

O sistema web é a plataforma na qual o usuário – possivelmente um pesquisador ou estudante da área – realiza as análises dos seus dados a partir do uso de ferramentas como filtragem dos dados, segmentação dos trechos e intervalos de classificação próprios. No caso deste sistema, é necessário que o usuário faça autenticação.

A [Figura 17](#page-37-0) apresenta o formulário de autenticação, na qual são exibidos campos para e-mail, senha e um *link* que redireciona para o formulário de cadastro.

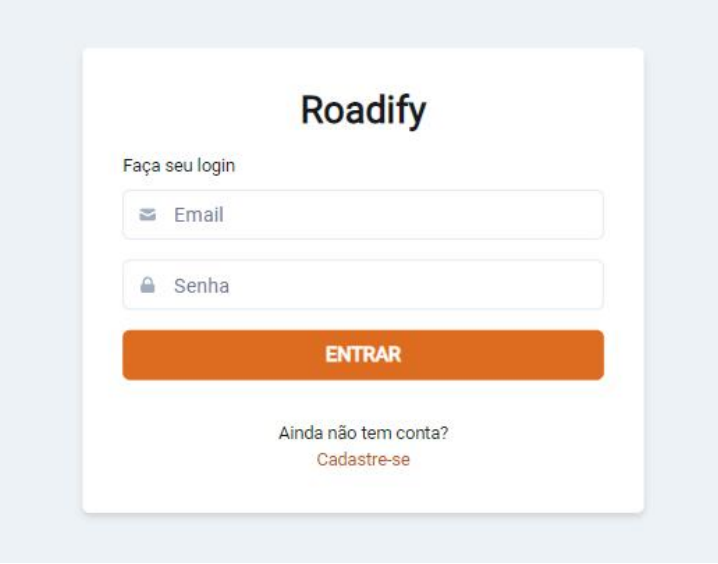

<span id="page-37-0"></span>**Figura 17 – Formulário de autenticação do sistema web**

**Fonte: Autoria própria (2023).**

A [Figura 18](#page-37-1) exibe o formulário de cadastro do sistema, que deve ser acessado caso o usuário ainda não possua cadastro na plataforma. O formulário contém campos para preenchimento de nome, e-mail e senha. Todas as páginas do sistema, com exceção das páginas de autenticação e cadastro, requerem que o usuário esteja autenticado para acessá-las, ou seja, é necessário enviar um *token* JWT nas requisições para a API, a fim de que seja realizada a verificação de autorização.

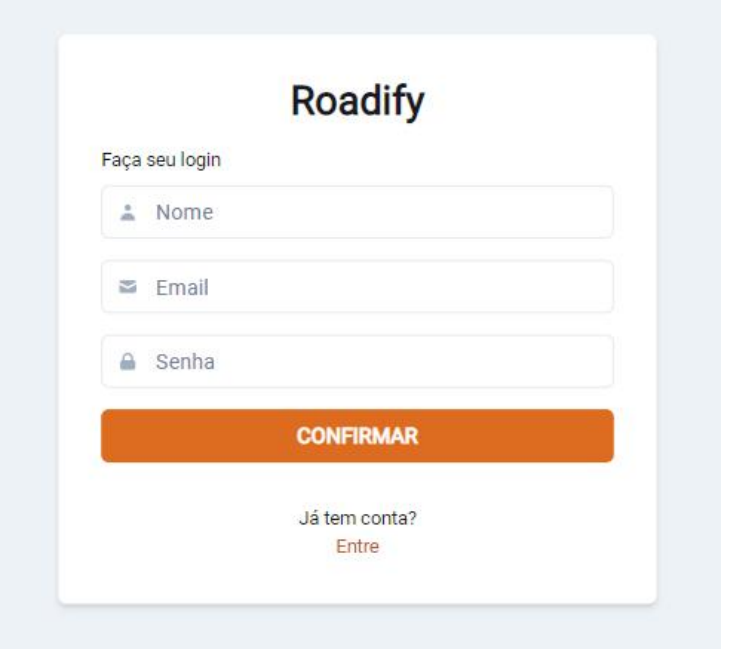

#### <span id="page-37-1"></span>**Figura 18 – Formulário de cadastro do sistema web**

**Fonte: Autoria própria (2023).**

#### <span id="page-38-1"></span>4.3.2 Páginas do sistema e principais funcionalidades da API

A página de gerenciamento dos dados, exibida na [Figura 19,](#page-38-0) apresenta um componente no formato de sistema explorador de arquivos que lista todas as pastas de dados ou novos intervalos de classificações criadas pelo usuário. É permitido que o usuário exclua as pastas e intervalos criados por ele. Esta página contém um botão para inserir novos dados, que abre uma janela *modal*[2](#page-38-2).

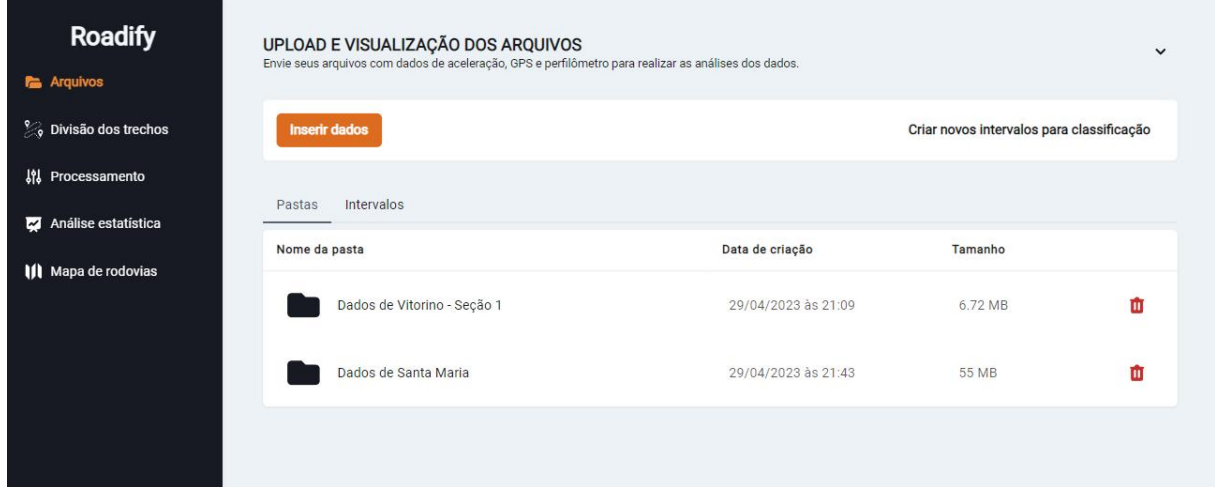

<span id="page-38-0"></span>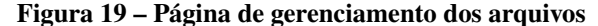

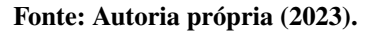

Na janela *modal*, ilustrada na [Figura 20\(a\),](#page-39-1) apenas os dados de aceleração e localização são obrigatórios, ou seja, o usuário é capaz de analisar apenas dados de aceleração, caso não possua dados de IRI capturados por outros equipamentos, como os perfilômetros. É possível aplicar um filtro de velocidade aos dados, ao preencher o campo "Velocidade média do veículo" o usuário escolhe a velocidade de referência para o filtro e no campo "Variação do filtro de velocidade" é informado o valor de variação para o filtro que será somado e subtraído do valor de referência, por exemplo, ao inserir os valores de velocidade média igual a 60 e variação igual a 5, os dados de velocidade acima de 65km/h e abaixo de 55km/h serão removidos, sendo assim, pode auxiliar na remoção de dados indesejados para a análise.

Por fim, também é apresentado um botão para criar novos intervalos para classificação que ao ser clicado abre uma janela *modal* com um formulário para criação dos novos intervalos de classificação, conforme apresentado na [Figura 20\(b\).](#page-39-2) É possível definir novos valores para

<span id="page-38-2"></span><sup>2</sup> tela flutuante, comumente utilizada para mostrar alertas ou formulários de preenchimento de informações importantes.

substituir os intervalos de classificação padrão, mas não reduzir ou aumentar o número de intervalos dentro da classificação.

<span id="page-39-1"></span>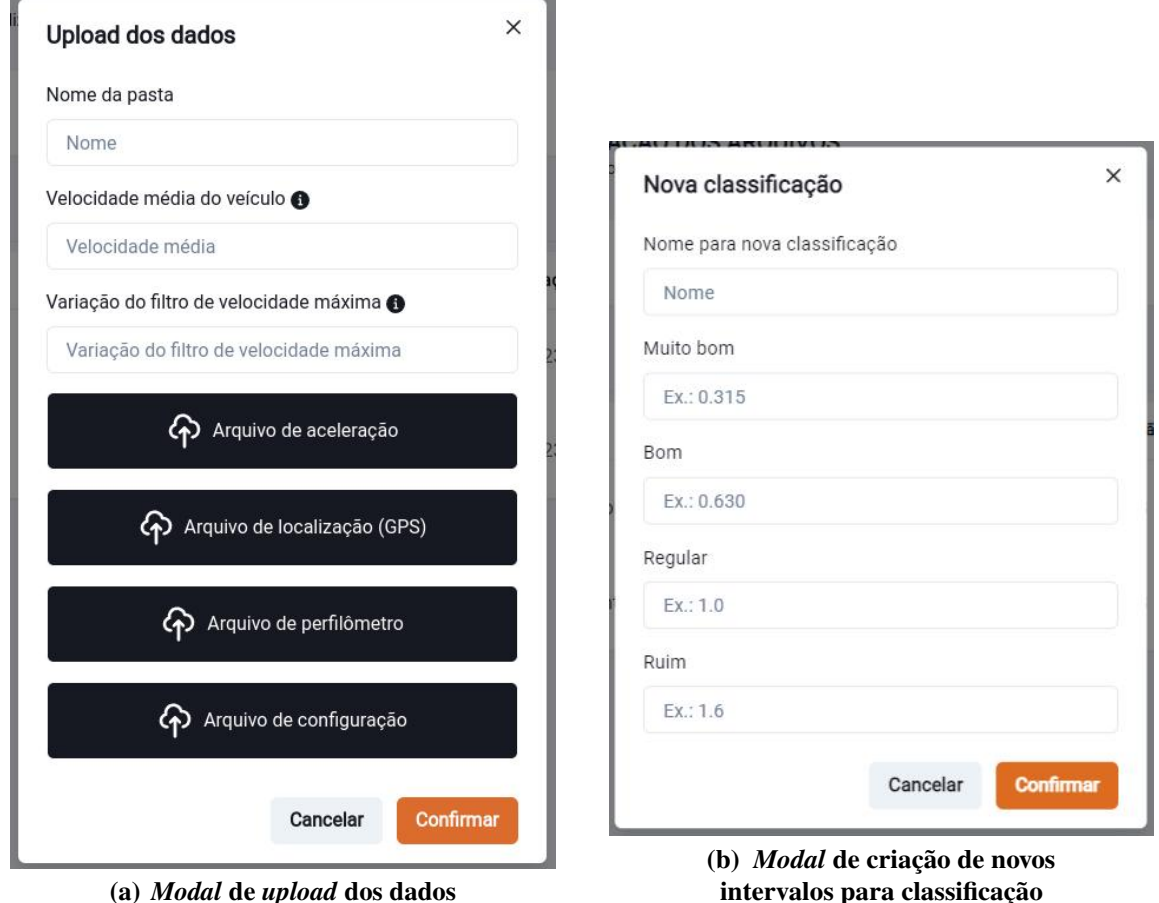

<span id="page-39-2"></span><span id="page-39-0"></span>**Figura 20 – Janelas** *modal*

**(a)** *Modal* **de** *upload* **dos dados**

**Fonte: Autoria própria (2023).**

A página de divisão dos trechos ilustrada na [Figura 21](#page-40-0) apresenta ao usuário um mapa para divisão dos trechos, a funcionalidade é realizada a partir da ferramenta de criação de polígonos, com a ferramenta é possível criar polígonos de diversos formatos, tornando-se adequada para variados trechos. Os polígonos são traçados em cor vermelha, enquanto os pontos de aceleração e IRI são apresentados com círculos de cor azul e laranja, respectivamente. O usuário pode criar quantas divisões para trechos forem desejadas, cada divisão terá seu próprio conjunto de dados, sendo assim, o usuário pode realizar estudos com diversas divisões de trechos diferentes, por exemplo, divisões de 100 em 100 metros, 200 em 200 metros, divisões com distâncias variadas, etc. Ao confirmar a divisão dos dados, o usuário informa um nome para a divisão criada, este nome é apenas descritivo, portanto é arbitrário.

A ferramenta de criação de polígonos também apresenta a distância, em metros, entre os pontos, auxiliando o usuário na criação dos trechos com intervalos de distâncias arbitrários. A

<span id="page-40-0"></span>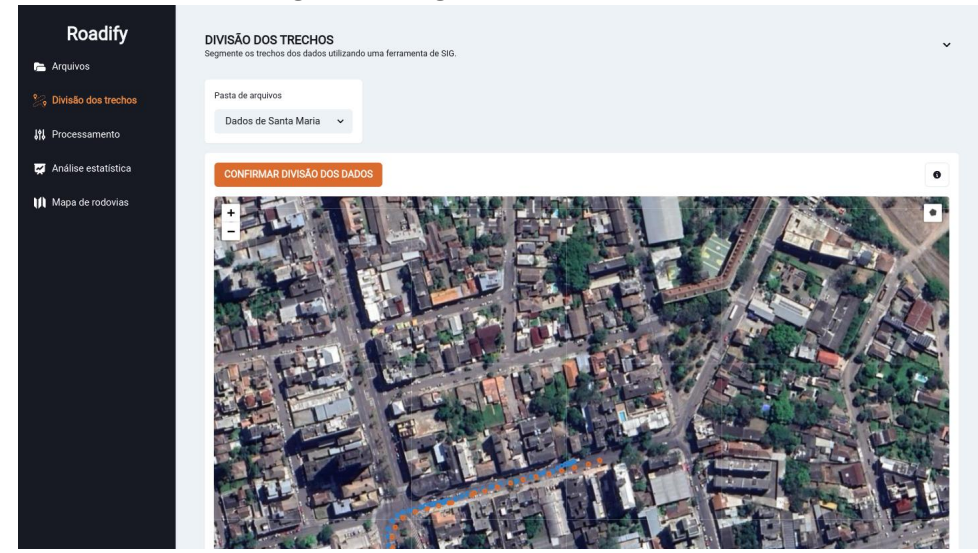

**Figura 21 – Página de divisão dos trechos**

<span id="page-40-1"></span>**Fonte: Autoria própria (2023).**

funcionalidade pode ser visualizada na [Figura 22.](#page-40-1)

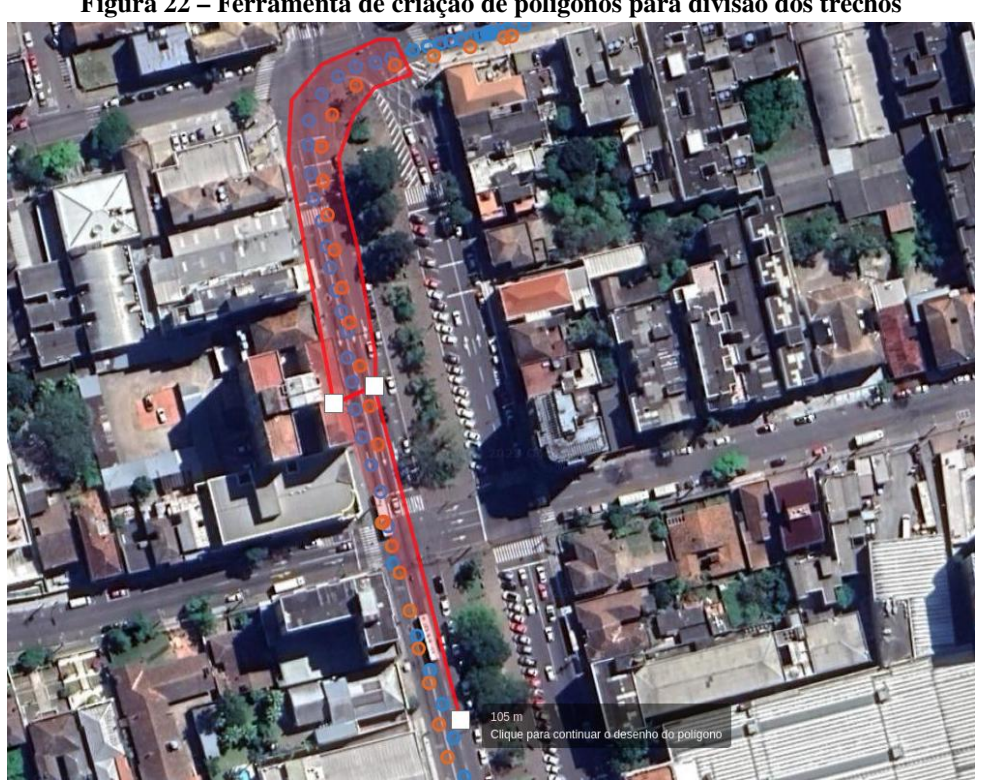

**Figura 22 – Ferramenta de criação de polígonos para divisão dos trechos**

**Fonte: Autoria própria (2023).**

Segundo [Bisconsini](#page-51-3) [\(2020\)](#page-51-3), para o cálculo direto do IRI utilizando dados de aceleração capturados por dispositivos móveis, é necessário que os sinais sejam tratados a partir da utilização de filtros digitais. O objetivo principal da aplicação destes filtros é a redução da influência das vibrações causadas por agentes externos, principalmente a vibração do motor do veículo. No entanto, é necessário o estudo de diferentes tipos de filtros, dado que alguns deles podem ocasionar consideráveis atrasos ou distorções durante o processo de filtragem dos sinais.

Por este motivo, o sistema apresenta diferentes tipos de filtros. A [Figura 23](#page-41-0) exibe a página de processamento dos dados, que apresenta duas caixas de seleção, uma para selecionar a pasta que contém os dados de aceleração e outra para selecionar o tipo de filtro a ser aplicado. Nesta primeira versão, a aplicação apresenta cinco filtros: os filtros de *Butterworth* passa-alta, passa-baixa e passa-banda e os filtros de *Chebyshev* tipos 1 e 2 passa-banda. Os campos de texto apresentados abaixo das caixas de seleção são utilizados para inserir os valores de corte dos filtros, em que também é possível escolher a ordem do filtro. Logo abaixo destes campos são apresentados resultados prévios de RMSVA levando em consideração a totalidade dos dados filtrados e não-filtrados, resultados específicos para cada trecho podem ser analisados na etapa de análise estatística, que ocorre após a etapa segmentação dos trechos. À direita dos campos de processamento, são apresentados os gráficos de aceleração *vs.* tempo e magnitude *vs.* frequência, antes e após a aplicação dos filtros. Para fins de exemplo, os resultados da figura foram obtidos utilizando utilizando o filtro de *Butterworth* passa-alta de ordem 5 com frequência de corte de 25Hz. Esta funcionalidade não foi encontrada nas aplicações apresentadas nas seções [2.3.1](#page-21-1) e [2.3.2.](#page-25-1)

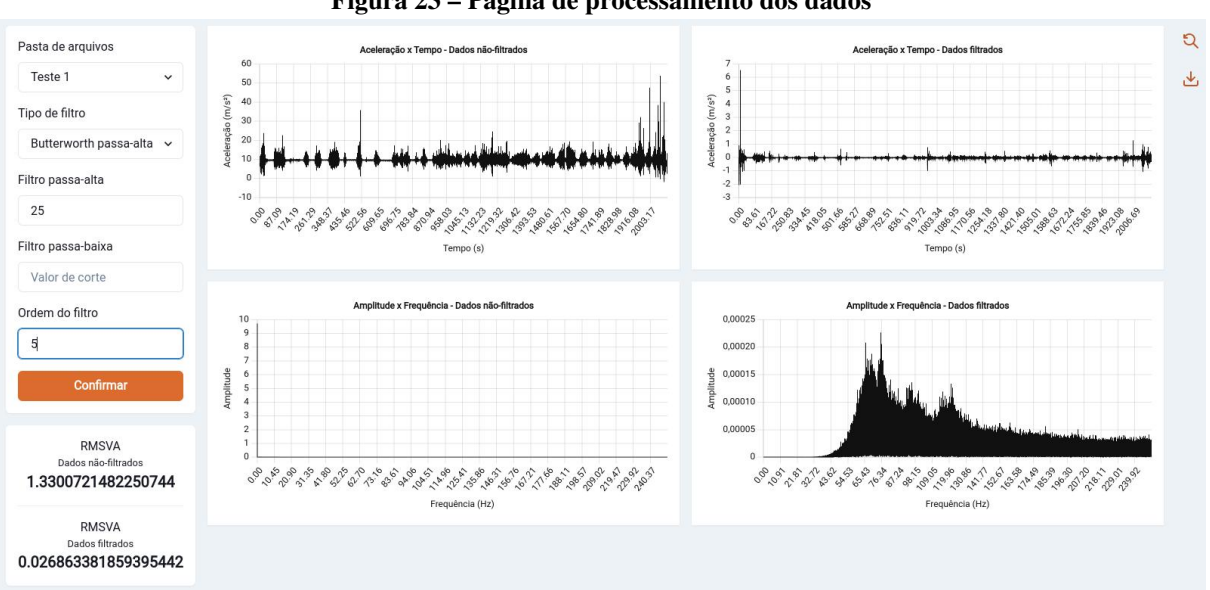

<span id="page-41-0"></span>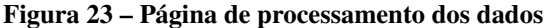

**Fonte: Autoria própria (2023).**

Embora a etapa de processamento dos dados seja essencial para a remoção de ruídos indesejáveis do sinal, ela não é obrigatória, isto abre a possibilidade para o pesquisador conduzir estudos com dados não filtrados. No entanto, assim que os dados são filtrados na etapa, a plataforma não faz mais uso dos dados não-filtrados. Destaca-se também que os filtros são aplicados diretamente nos dados originais não filtrados, ou seja, não é necessário realizar uma nova divisão a partir da ferramenta de segmentação dos trechos, uma vez que os dados das divisões também serão filtrados automaticamente.

A página de análise estatística contém três caixas para seleção da pasta, divisão e classificação desejada. É possível navegar entre as cinco abas apresentadas logo abaixo das caixas de seleção. A [Figura 24](#page-42-0) ilustra as informações apresentadas pela a aba "Dados", a tabela expõe os dados de velocidade média, RMSVA, classificação para aceleração — utilizando a classificação criada pelo usuário ou a classificação padrão (ISO 2631-1) —, IRI médio e classificação para o IRI de cada trecho. Também é possível exportar os dados apresentados nesta tabela para um arquivo no formato *csv*.

|                                   |                           | r igura 24 – Exibição da tabéia de dados para cada treçilo |                  |                   |  |  |
|-----------------------------------|---------------------------|------------------------------------------------------------|------------------|-------------------|--|--|
| Estatísticas descritivas<br>Dados | Teste de normalidade      | Análise de variância<br>Gráficos                           |                  |                   |  |  |
| <b>Exportar dados</b>             |                           |                                                            |                  |                   |  |  |
| Dados por trecho                  |                           |                                                            |                  |                   |  |  |
|                                   |                           |                                                            |                  |                   |  |  |
| Velocidade (km/h)                 | RMSVA (m/s <sup>2</sup> ) | Classificação (ISO 2631-1)                                 | IRI Médio (m/km) | Classificação     |  |  |
| 13.5246                           | 2.4214                    | <b>MUITO RUIM</b>                                          | 7.7225           | <b>MUITO RUIM</b> |  |  |
| 4.3787                            | 1.1214                    | <b>RUIM</b>                                                | 8.9833           | <b>MUITO RUIM</b> |  |  |
| 23.0910                           | 1.2569                    | <b>RUIM</b>                                                | 5.4575           | <b>MUITO RUIM</b> |  |  |
| 35.7634                           | 1.2489                    | <b>RUIM</b>                                                | 3.3300           | <b>REGULAR</b>    |  |  |
| 31.3776                           | 2.2540                    | <b>MUITO RUIM</b>                                          | 12.5017          | <b>MUITO RUIM</b> |  |  |
| 2.3704                            | 0.6016                    | BOM                                                        | 9.6640           | <b>MUITO RUIM</b> |  |  |
| 22.5576                           | 1.7007                    | <b>MUITO RUIM</b>                                          | 8.9567           | <b>MUITO RUIM</b> |  |  |
| 41.5260                           | 1.8537                    | <b>MUITO RUIM</b>                                          | 6.2417           | <b>MUITO RUIM</b> |  |  |
| 5.7286                            | 0.7661                    | <b>REGULAR</b>                                             | 10.3825          | <b>MUITO RUIM</b> |  |  |
| 27.6709                           | 1.7647                    | <b>MUITO RUIM</b>                                          | 7.5756           | <b>MUITO RUIM</b> |  |  |
|                                   |                           | $\rightarrow$                                              |                  |                   |  |  |
| Página 1 de 2                     |                           |                                                            |                  |                   |  |  |

<span id="page-42-0"></span>**Figura 24 – Exibição da tabela de dados para cada trecho**

**Fonte: Autoria própria (2023).**

A aba "Estatísticas descritivas" ilustrada na [Figura 25](#page-43-0) apresenta dados estatísticos descritivos, como desvio padrão, coeficiente de variação, valor mínimo, valor máximo, alcance, média, mediana, P5, P95, moda, curtose e assimetria, para os dados de aceleração e IRI. A página apresenta tanto estatísticas da totalidade dos trechos, ou seja, calculados com base na divisão, quanto estatísticas para cada trecho individualmente.

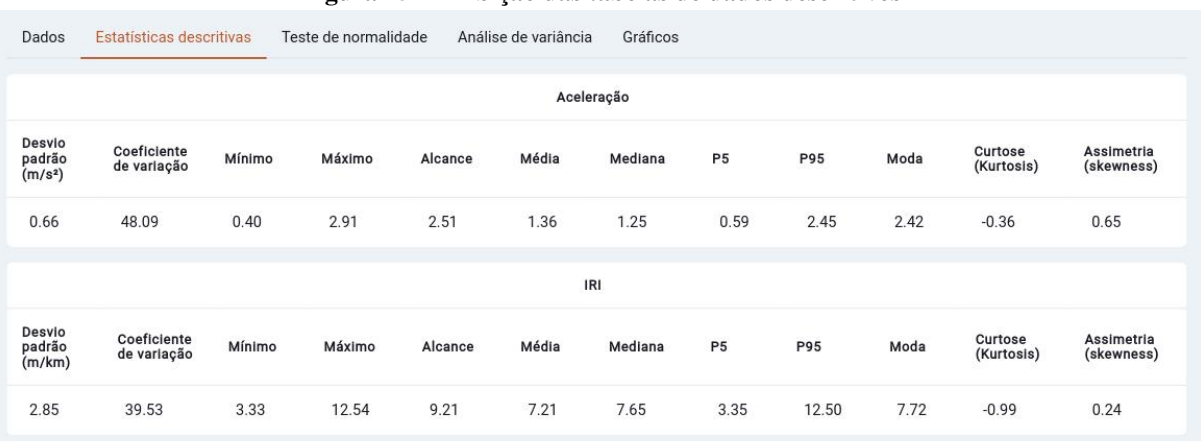

#### <span id="page-43-0"></span>**Figura 25 – Exibição das tabelas de dados descritivos**

**Fonte: Autoria própria (2023).**

A [Figura 26](#page-43-1) exibe os resultados obtidos a partir da aplicação do teste de normalidade de Shapiro-Wilk, os dados são apresentados na aba "Teste de normalidade". O método de Shapiro-Wilk foi escolhido por ser o mais poderoso quando comparado à outros métodos conhecidos como o de Kolmogorov-Smirnov, Lilliefors e Anderson–Darling, todavia, todos os testes avaliados na pesquisa apresentam melhores resultados para amostras maiores de dados [\(MOHD RAZALI;](#page-52-13) [YAP,](#page-52-13) [2011\)](#page-52-13).

<span id="page-43-1"></span>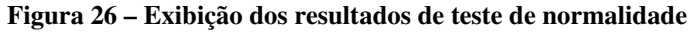

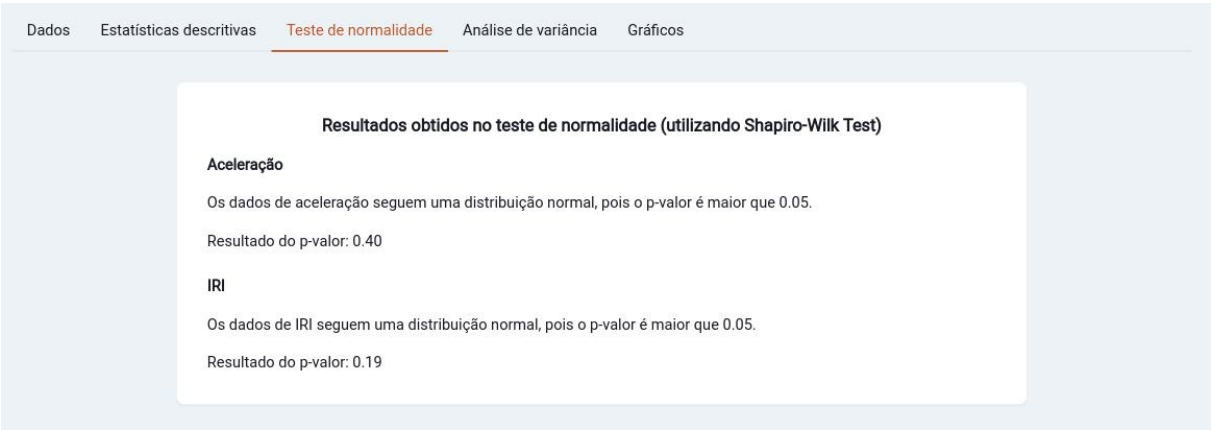

**Fonte: Autoria própria (2023).**

A aba "Análise de variância" é apresentada apenas quando os dados apresentam uma distribuição normal, ou seja, quando passam no teste de normalidade. A [Figura 27](#page-44-0) apresenta o sumário exibido ao acessar esta aba. Neste sumário é possível visualizar dados estatísticos que podem ser utilizados para validação da significância do modelo a partir da aplicação da técnica estatística ANOVA, para isto, foi utilizada a biblioteca *statsmodels* disponível para Python [\(STATSMODELS,](#page-53-10) [2023\)](#page-53-10).

<span id="page-44-0"></span>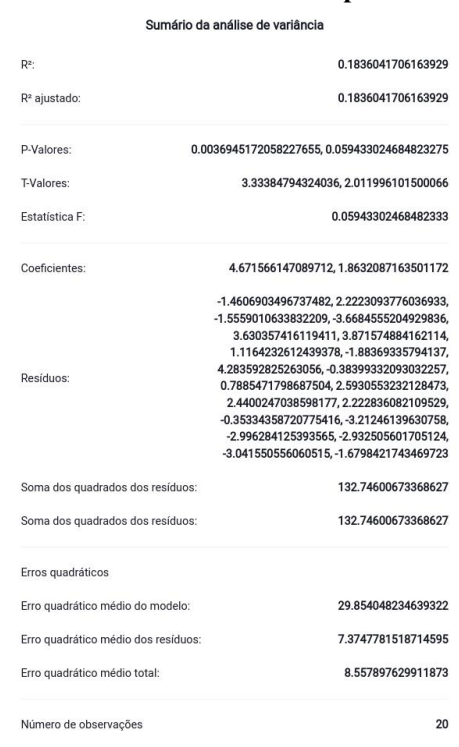

**Figura 27 – Sumário dos resultados obtidos para análise de variância**

**Fonte: Autoria própria (2023).**

Por fim, a aba "Gráficos" ilustrada na [Figura 28](#page-44-1) apresenta o gráfico de obtido para os dados de RMSVA por IRI a partir do modelo de regressão linear, também é exibida a equação da reta e o dado estatístico R2.

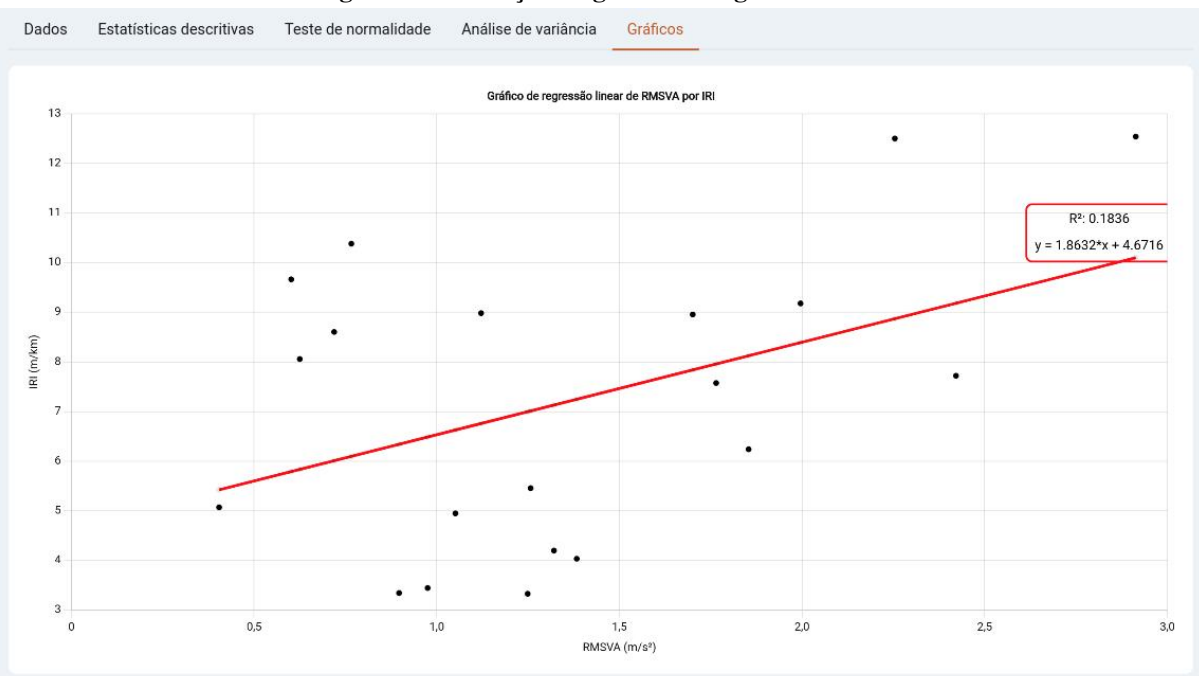

<span id="page-44-1"></span>**Figura 28 – Exibição do gráfico de regressão linear**

**Fonte: Autoria própria (2023).**

A [Figura 29](#page-45-0) apresenta a página de mapa de rodovias, a qual exibe um mapa com os trechos capturados e suas classificações de IRI e/ou classificações para aceleração. O usuário pode filtrar a visualização dos dados caso tenha tanto dados de IRI quanto dados de aceleração. A legenda do mapa apresenta a classificação dos dados por cores.

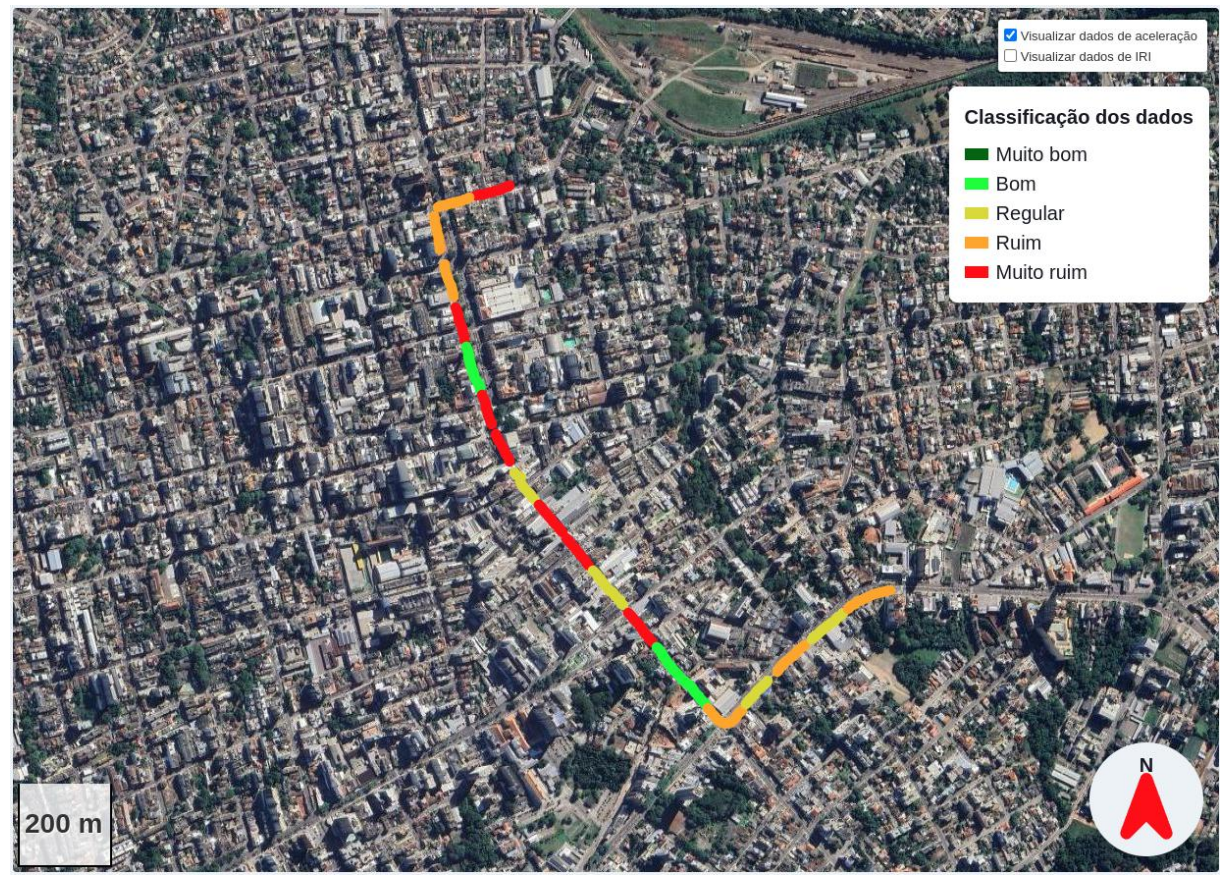

<span id="page-45-0"></span>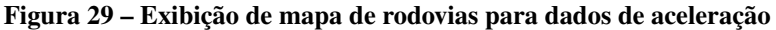

**Fonte: Autoria própria (2023).**

## <span id="page-45-1"></span>4.4 APLICATIVO MÓVEL

O aplicativo móvel possui três telas principais para navegação: tela de medições, arquivos e configurações e não necessita de autenticação para uso.

A tela de medições é a tela inicial do aplicativo e apresenta dados sobre velocidade do veículo (em km/h), aceleração (em m/s2), giroscópio (em °/s), localização (latitude, longitude e altitude) e tempo decorrido desde o início da captura dos dados. A [Figura 30](#page-46-0) apresenta os dados sendo capturados em tempo real e exibe o menu inferior na qual é possível navegar entre as três telas. Os dados são capturados nas frequências que foram configuradas pelo usuário a partir da tela de configurações.

| Medição         |                                                                                                |  |  |  |
|-----------------|------------------------------------------------------------------------------------------------|--|--|--|
| Tempo decorrido | 00:00:08                                                                                       |  |  |  |
| Acelerômetro    | x: 0.015945 m/s <sup>2</sup><br>y: -0.864868 m/s <sup>2</sup><br>z: -0.596573 m/s <sup>2</sup> |  |  |  |
| Giroscópio      | x: -0.836883 °/s<br>v: -0.456444 °/s<br>z: 0.095572 °/s                                        |  |  |  |
| Velocidade      | $0$ km/h                                                                                       |  |  |  |
| <b>GPS</b>      | Latitude: -26.490755<br>Longitude: -49.079273<br>Altitude: 35.343463                           |  |  |  |
|                 | <b>N</b> PARAR                                                                                 |  |  |  |
| Medição         | (O) Configurações<br>う Arquivos                                                                |  |  |  |

<span id="page-46-0"></span>**Figura 30 – Tela de medição**

**Fonte: Autoria própria (2023).**

A tela de pastas, mostrada na [Figura 31\(a\),](#page-47-1) exibe uma organização por pastas dos arquivos capturados, na qual apresenta a opção de exclusão das pastas, data de criação da pasta e tamanho. Ao selecionar a pasta desejada, o usuário do aplicativo é redirecionado para a tela de arquivos, ilustrada na [Figura 31\(b\).](#page-47-2) Nesta tela, o usuário pode realizar o compartilhamento dos seus arquivos, como por exemplo, enviá-los por e-mail.

Por fim, a [Figura 32](#page-48-0) apresenta a tela de configurações, que é utilizada para que o usuário forneça informações relevantes para futuras análises e cruzamento de dados, todavia os dados de configuração não estão sendo utilizados nesta primeira versão. Na tela é possível configurar as taxas de obtenção dos dados de GPS, aceleração e giroscópio. Bem como os dados de configuração, os dados de giroscópio não estão sendo utilizados na plataforma web nesta primeira versão, mas podem ser capturados pelo aplicativo.

<span id="page-47-1"></span>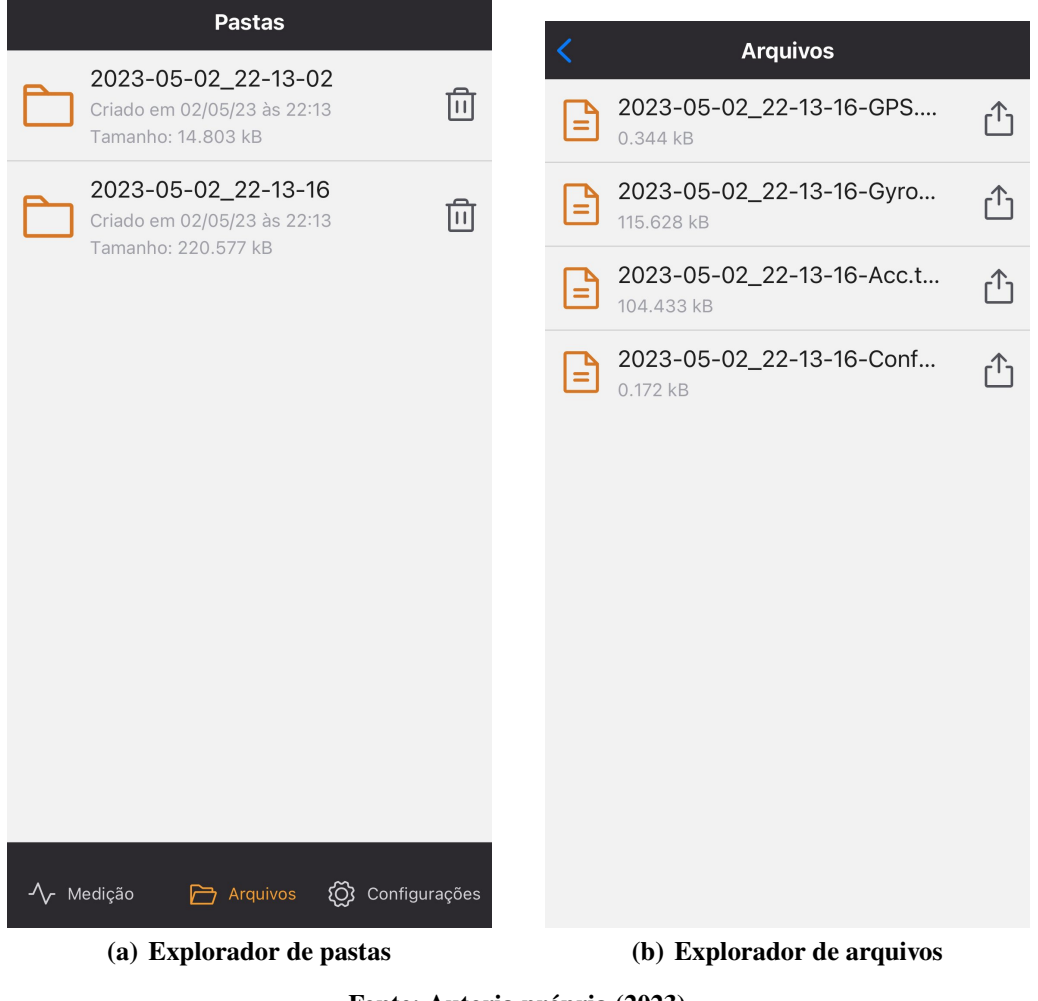

#### <span id="page-47-2"></span><span id="page-47-0"></span>**Figura 31 – Pastas e arquivos de captura**

**Fonte: Autoria própria (2023).**

As figuras das telas apresentadas foram retiradas de um dispositivo móvel com sistema operacional iOS, mas em um sistema operacional Android as telas são idênticas, com pequenas mudanças visuais para melhorar a disposição de alguns elementos, isto ilustra uma das vantagens de se utilizar a biblioteca *React Native*, com uma linguagem de programação, é possível criar aplicativos que funcionam em ambos os sistemas operacionais.

A plataforma web fluiu bem tanto para amostras pequenas de dados quanto para amostras de dados maiores, com exceção da página de processamento dos dados, que apresentou lentidão em conjuntos de dados maiores ao utilizar ações como o *zoom* no gráfico. A API retornou as repostas das requisições com agilidade, demorando mais ao retornar os pontos dos gráficos para a página de processamento dos dados quando a amostra de dados é relativamente grande, mas sem afetar a UX do usuário. O aplicativo fluiu bem para frequências menores que 200Hz, mas apresentou instabilidade quando foram configuradas frequências maiores para obtenção dos dados de aceleração e/ou giroscópio, talvez seja necessário utilizar uma abordagem de execução

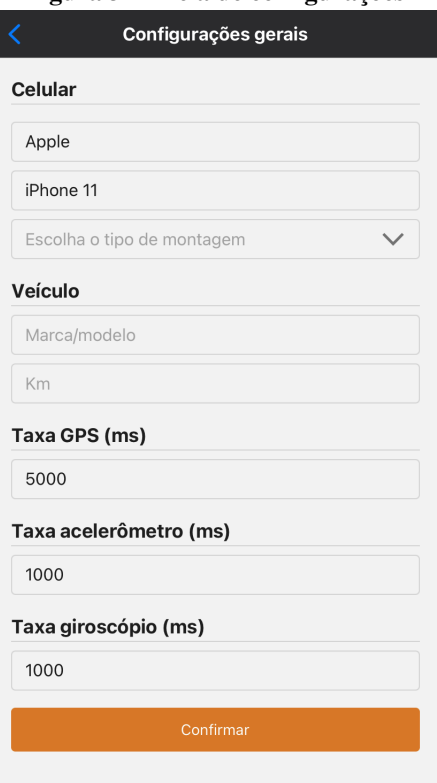

<span id="page-48-0"></span>**Figura 32 – Tela de configurações**

**Fonte: Autoria própria (2023).**

em *multithreading* para melhorar a performance na obtenção dos dados.

## <span id="page-49-0"></span>**5 CONCLUSÃO**

Nesta pesquisa, foram desenvolvidos um sistema web, uma API e um aplicativo móvel para apoio à avaliação da irregularidade longitudinal de pavimentos concentradas em facilitar a obtenção, processamento e análise dos dados de aceleração capturados por *smartphones*, buscando contribuir como uma alternativa de baixo custo e de fácil acessibilidade quando comparada aos equipamentos e métodos tradicionais, como o perfilômetro inercial a laser, método de nível e mira, *dipstick*, entre outros. Também é possível analisar dados de IRI capturados por outros equipamentos e estudar a correlação com os dados de aceleração a partir de modelos de regressão linear e análise de variância paramétrica e não paramétrica como a técnica estatística ANOVA. Destaca-se também as funcionalidades exclusivas de filtragem arbitrária dos dados a partir dos filtros disponíveis e segmentação dos trechos, além da possibilidade de criar novos intervalos para classificação da condição de pavimentos. Conclui-se que, por tratar-se de uma alternativa de baixo custo e simples de utilizar, o sistema pode ser útil tanto para pesquisadores da área, quanto para órgãos de gerência de pavimentos nos estudos relacionados à irregularidade longitudinal de pavimentos.

A seguir são apresentadas algumas sugestões para desenvolvimentos futuros em torno das ferramentas desta pesquisa:

- Utilizar dados de giroscópio e configuração, possibilitando o estudo da correlação existente entre os dados de aceleração e IRI;
- Envio direto dos dados do aplicativo para o servidor, tornando a etapa de *upload* de arquivos automática para dados capturados pelo aplicativo;
- Desenvolvimento do aplicativo nas linguagens de programação nativas para Android e iOS com o objetivo de melhorar a usabilidade do aplicativo em taxas de amostragem (em Hz) maiores (acima de 200Hz);
- Funcionalidade de exportar uma imagem do mapa;
- Funcionalidade de utilizar mais ou menos intervalos, visto que no momento é possível criar apenas intervalos para classificação baseado em cinco classificações: muito bom, bom, regular, ruim ou péssimo.
- Desenvolvimento de página de configurações na plataforma web para que o usuário possa ajustar algumas preferências, como troca de senha, e-mail, etc;
- Funcionalidade de dividir os trechos automaticamente dado um valor em metros;
- Adição de novos filtros para processamento dos dados;
- Documentação de auxílio para o uso das ferramentas;
- Adição de novas formas de análises além da ANOVA, como redes neurais artificiais.

## **REFERÊNCIAS**

<span id="page-51-11"></span><span id="page-51-0"></span>ABRAHAMSSON, P. *et al.* **Agile Software Development Methods: Review and Analysis**. [*S. l.*]: arXiv, 2017. DOI: [10.48550/ARXIV.1709.08439](https://doi.org/10.48550/ARXIV.1709.08439). Disponível em: <https://arxiv.org/abs/1709.08439>.

<span id="page-51-9"></span>ALMEIDA, L. C. d. **Aplicativo para smartphone destinado à medição da irregularidade longitudinal em rodovias**. [*S. l.*]: Universidade Federal do Ceará, 2018. Disponível em: <http://www.repositorio.ufc.br/handle/riufc/35669>.

<span id="page-51-10"></span>ALMEIDA, L. C. d.; OLIVEIRA, F. H. L. d.; RAMOS, S. P. Estudo da condição de superfície em rodovias por meio do uso de aplicativo para smartphone. **Transportes**, ago. 2018. Disponível em: <https://www.revistatransportes.org.br/anpet/article/view/1406>.

<span id="page-51-8"></span>ASIM, F. **AndroSensor**. [*S. l.: s. n.*], 2022. Disponível em: <http://www.fivasim.com/androsensor.html>.

<span id="page-51-12"></span>ATLASSIAN. **Microsserviços versus arquitetura monolítica**. [*S. l.: s. n.*], 2023. Disponível em: [https://www.atlassian.com/br/microservices/microservices-architectur](https://www.atlassian.com/br/microservices/microservices-architecture/microservices-vs-monolith) [e/microservices-vs-monolith](https://www.atlassian.com/br/microservices/microservices-architecture/microservices-vs-monolith).

<span id="page-51-4"></span>BERNUCCI, L. *et al.* **Pavimentação Asfáltica: Formação Básica para Engenheiros**. [*S. l.: s. n.*], jan. 2007. DOI: [10.13140/2.1.4361.5684](https://doi.org/10.13140/2.1.4361.5684).

<span id="page-51-3"></span>BISCONSINI, D. R. **Análise de fatores intervenientes na avaliação da condição funcional de pavimentos com smartphones**. 2020. Tese (Doutorado) – Escola de Engenharia de São Carlos da Universidade de São Paulo, São Carlos.

<span id="page-51-6"></span>BISCONSINI, D. R. Avaliação da irregularidade longitudinal dos pavimentos com dados coletados por smartphones. São Carlos, 2016.

<span id="page-51-2"></span>CHAVES, J. W. R. *et al.* Análise comparativa da irregularidade longitudinal de pavimento rodoviário em serviço através de aplicativos para smartphone. **Revista Tecnologia**, v. 41, n. 2, out. 2020. DOI: [10.5020/23180730.0.10756](https://doi.org/10.5020/23180730.0.10756). Disponível em: <https://periodicos.unifor.br/tec/article/view/10756>.

<span id="page-51-5"></span>CHEN, S.-L. *et al.* Research on the International Roughness Index Threshold of Road Rehabilitation in Metropolitan Areas: A Case Study in Taipei City. **Sustainability**, v. 12, n. 24, 2020. ISSN 2071-1050. DOI: [10.3390/su122410536](https://doi.org/10.3390/su122410536). Disponível em: <https://www.mdpi.com/2071-1050/12/24/10536>.

<span id="page-51-7"></span>CHOI, K. **Sensor Logger**. [*S. l.: s. n.*], 2022. Disponível em: <https://www.tszheichoi.com/sensorlogger>.

<span id="page-51-1"></span>CNT. **Anuário CNT do transporte de 2021**. [*S. l.: s. n.*], 2021. [https://anuariodotranspo](https://anuariodotransporte.cnt.org.br/2021/Rodoviario/1-1-/Principais-dados) [rte.cnt.org.br/2021/Rodoviario/1-1-/Principais-dados](https://anuariodotransporte.cnt.org.br/2021/Rodoviario/1-1-/Principais-dados).

<span id="page-52-1"></span>CNT. **Confederação Nacional do Transporte - Boletins**. [*S. l.: s. n.*], 2022. <https://www.cnt.org.br/boletins>.

<span id="page-52-2"></span>COMPANIES, F. **Dipstick - Face Construction Technologies, Inc.** [*S. l.: s. n.*], 2023. Disponível em: <https://dipstick.com/>.

<span id="page-52-11"></span>DEVMEDIA. **Como o JWT funciona**. [*S. l.: s. n.*], 2019. Disponível em: <https://www.devmedia.com.br/como-o-jwt-funciona/40265>.

<span id="page-52-5"></span>DOUANGPHACHANH, V.; ONEYAMA, H. A Study on the Use of Smartphones for Road Roughness Condition Estimation. **Journal of the Eastern Asia Society for Transportation Studies**, v. 10, p. 1551–1564, 2013.

<span id="page-52-8"></span>FORSLÖF, L.; JONES, H. **Roadroid: Continuous Road Condition Monitoring with Smart Phones**. v. 9. [*S. l.*]: David Publishing Company, abr. 2015. DOI: [10.17265/1934-7359/2015.04.012](https://doi.org/10.17265/1934-7359/2015.04.012). Disponível em: <http://dx.doi.org/10.17265/1934-7359/2015.04.012>.

<span id="page-52-3"></span>HANSON, T.; CAMERON, C.; HILDEBRAND, E. Evaluation of low-cost consumer-level mobile phone technology for measuring international roughness index (IRI) values. **Canadian Journal of Civil Engineering**, v. 41, n. 9, p. 819–827, 2014. DOI: [10.1139/cjce-2014-0183](https://doi.org/10.1139/cjce-2014-0183). Disponível em: <https://doi.org/10.1139/cjce-2014-0183>.

<span id="page-52-4"></span>ISLAM, S. *et al.* Measurement of Pavement Roughness Using Android-Based Smartphone Application. **Transportation Research Record**, v. 2457, n. 1, p. 30–38, 2014. DOI: [10.3141/2457-04](https://doi.org/10.3141/2457-04). Disponível em: <https://doi.org/10.3141/2457-04>.

<span id="page-52-7"></span>KEUWLSOFT. **Accelerometer Meter**. [*S. l.: s. n.*], 2022. Disponível em: <https://www.keuwl.com/Accelerometer/>.

<span id="page-52-6"></span>MATHWORKS. **Accelerometer**. [*S. l.: s. n.*], 2022. Disponível em: <https://se.mathworks.com/help/supportpkg/android/ref/accelerometer.html>.

<span id="page-52-12"></span>METAMUG. **Generate JWT Token and Verify in Plain Java**. [*S. l.: s. n.*], 2023. Disponível em: <https://metamug.com/amp/security/jwt-java-tutorial-create-verify.htm>.

<span id="page-52-13"></span>MOHD RAZALI, N.; YAP, B. Power Comparisons of Shapiro-Wilk, Kolmogorov-Smirnov, Lilliefors and Anderson-Darling Tests. **J. Stat. Model. Analytics**, v. 2, jan. 2011.

<span id="page-52-0"></span>NOLAN, C. **Interstellar**. [*S. l.: s. n.*], 2014. Paramount Pictures; Warner Bros. Pictures.

<span id="page-52-9"></span>OVERFLOW, S. **2021 Developer Survey**. [*S. l.: s. n.*], 2021. Disponível em: [https://insights.stackoverflow.com/survey/2021#section-most-popular-tec](https://insights.stackoverflow.com/survey/2021#section-most-popular-technologies-web-frameworks) [hnologies-web-frameworks](https://insights.stackoverflow.com/survey/2021#section-most-popular-technologies-web-frameworks).

<span id="page-52-10"></span>RESTFULAPI. **What is REST**. [*S. l.: s. n.*], 2018. Disponível em: <https://restfulapi.net/>.

<span id="page-53-4"></span>ROMDAS. **Bump Integrator**. [*S. l.: s. n.*], 2022. Disponível em: <https://romdas.com/romdas-bump-integrator.html>.

<span id="page-53-3"></span>ROMDAS. **Laser Profiler**. [*S. l.: s. n.*], 2022. Disponível em: <https://romdas.com/romdas-laser-profiler.html>.

<span id="page-53-2"></span>ROMDAS. **Z-250 Reference Profiler**. [*S. l.: s. n.*], 2022. Disponível em: <https://romdas.com/romdas-z250.html>.

<span id="page-53-6"></span>SAYERS. TWO QUARTER-CAR MODELS FOR DEFINING ROAD ROUGHNESS: IRI AND HRI. **Transportation Research Record**, 1989.

<span id="page-53-1"></span>SAYERS; GILLESPIE, T. D.; QUEIROZ, C. A. V. **The International Road Roughness Experiment**. [*S. l.: s. n.*], 1986. P. 457.

<span id="page-53-5"></span>SAYERS, M.; KARAMIHAS, S. **The Little Book of Profiling: Basic Information about Measuring and Interpreting Road Profiles**. [*S. l.*]: UMTRI, 1996. Disponível em: <https://books.google.com.br/books?id=nsUAtwAACAAJ>.

<span id="page-53-10"></span>STATSMODELS. **Statistical models, hypothesis tests, and data exploration**. [*S. l.: s. n.*], 2023. Disponível em: <https://www.statsmodels.org/stable/index.html>.

<span id="page-53-0"></span>STEPHENS, D. *et al.* Development of a Smartphone Application Serving Pavement Management Engineers. **Transportation Research Record**, v. 2676, n. 6, p. 182–196, 2022. DOI: [10.1177/03611981211073310](https://doi.org/10.1177/03611981211073310). eprint: <https://doi.org/10.1177/03611981211073310>. Disponível em: <https://doi.org/10.1177/03611981211073310>.

<span id="page-53-8"></span>SUTHERLAND, J.; BEEDLE, M. *et al.* SCRUM: An extension pattern language for hyperproductive software development, dez. 1998.

<span id="page-53-9"></span>SUTHERLAND, J.; SCHWABER, K. **The 2020 Scrum Guide**. [*S. l.: s. n.*], 2020. <https://scrumguides.org/scrum-guide.html>.

<span id="page-53-7"></span>WANG, W.; GUO, F. RoadLab: Revamping Road Condition and Road Safety Monitoring by Crowdsourcing with Smartphone App. In.

## **ÍNDICE REMISSIVO**

<span id="page-54-0"></span>API, 11 COV, 10 FTP, 21 GPS, v HTTP, 21 IRI, 10 JSON, 34 JWT, 35 LPA, 14 NCHRP, 16 REST, 28 RMSVA, 20 SGP, 11 SIG, 12 TRL, 14 UTFPR, i, ii